Insurance Claims Handling

December 13, 2006

Michael Austin

Background: <information on industry needs filled by this offering>

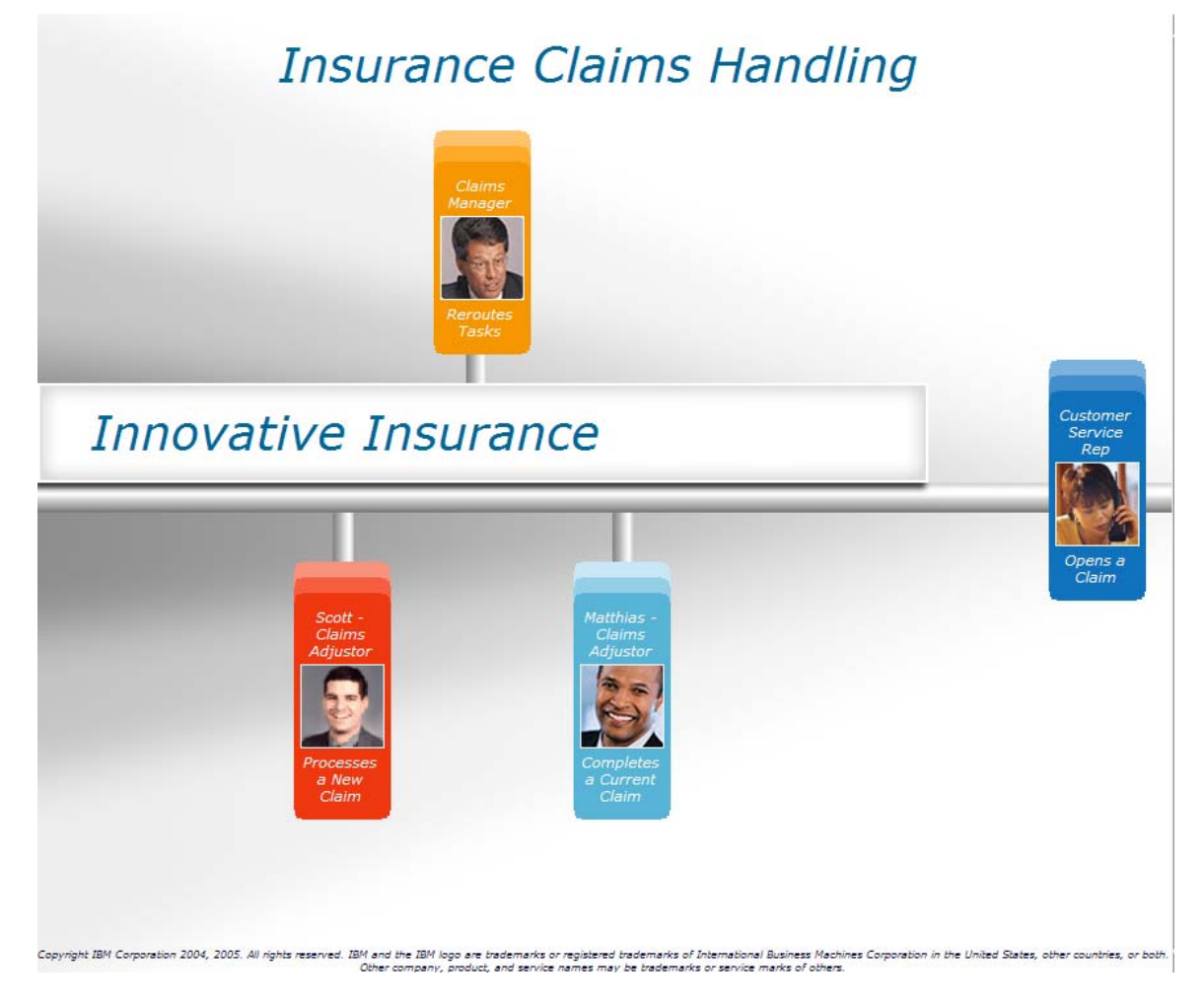

Role 1: Jennifer Tibet, Customer Service Rep (CSR)

Step 1: Select her cartouche to begin her handling of the call.

Story: A call comes into the call center and is routed to Jennifer, one of the CSRs on call.

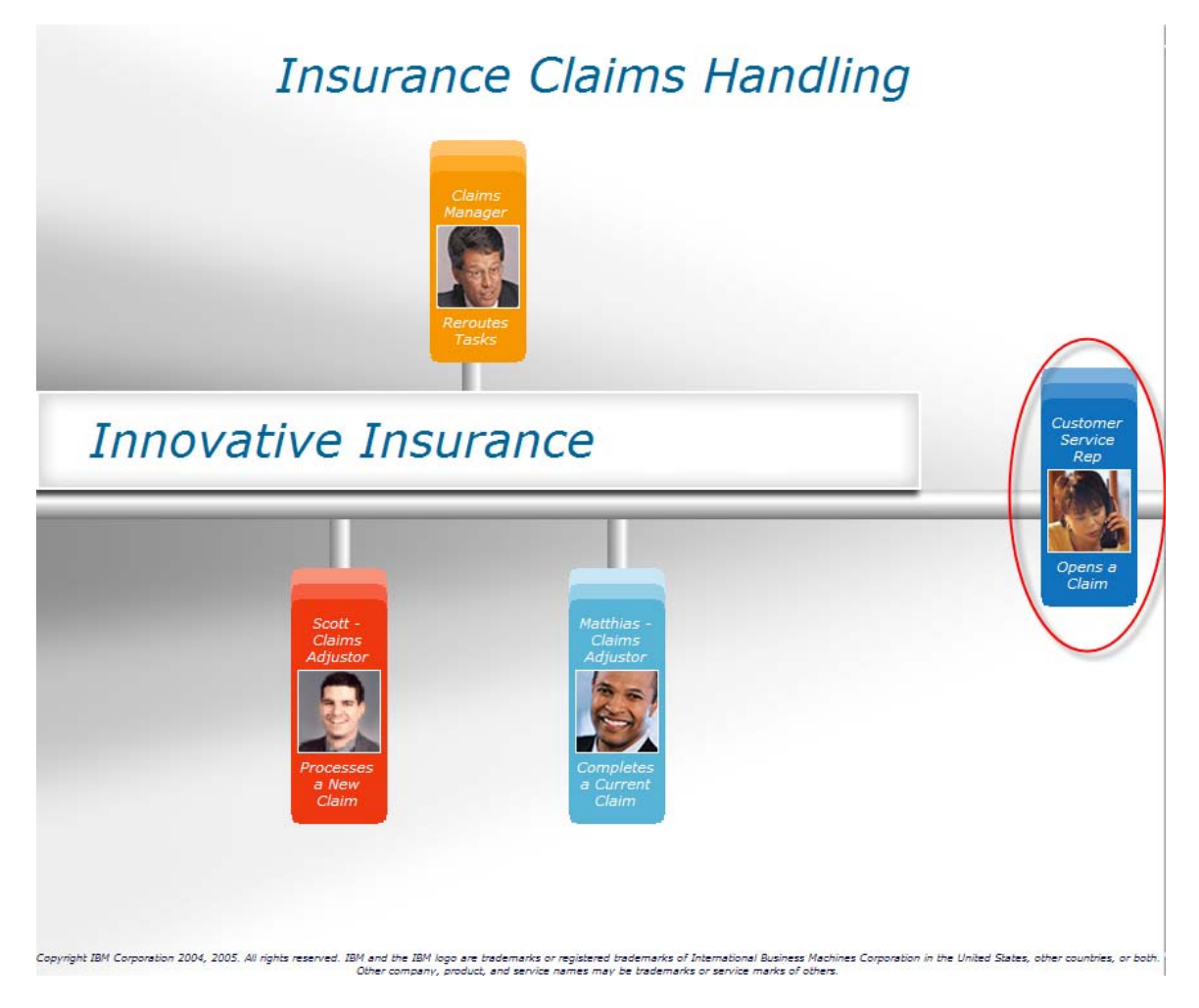

Step 2: Log into Jennifer's portal location

Story: Everything Jennifer needs to process the call is handled inside of her portal.

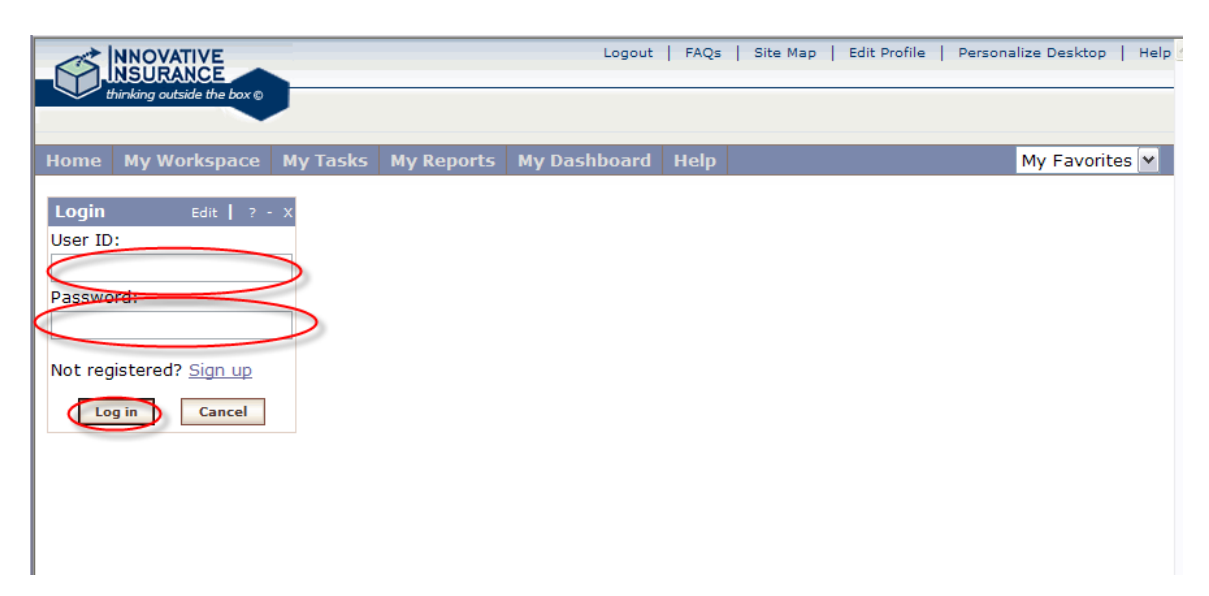

Step 3: Go into the 'My Workplace' tab

Story: The tools Jennifer needs are all in her workplace

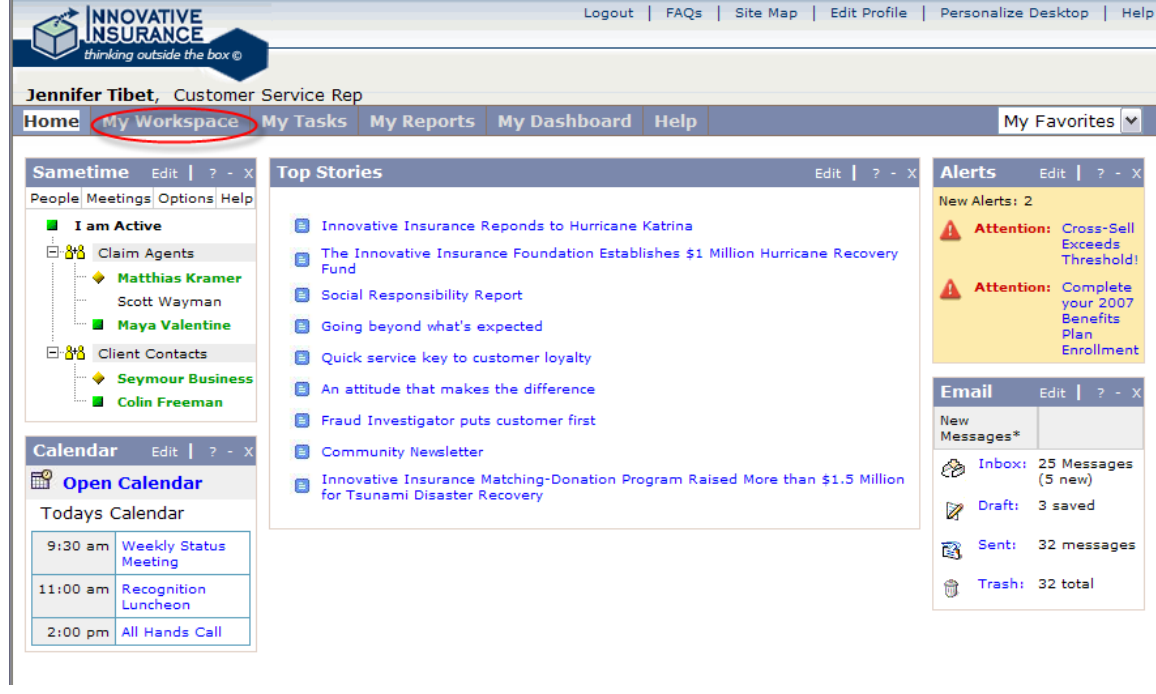

Step 4: Select the top call on the call list queue.

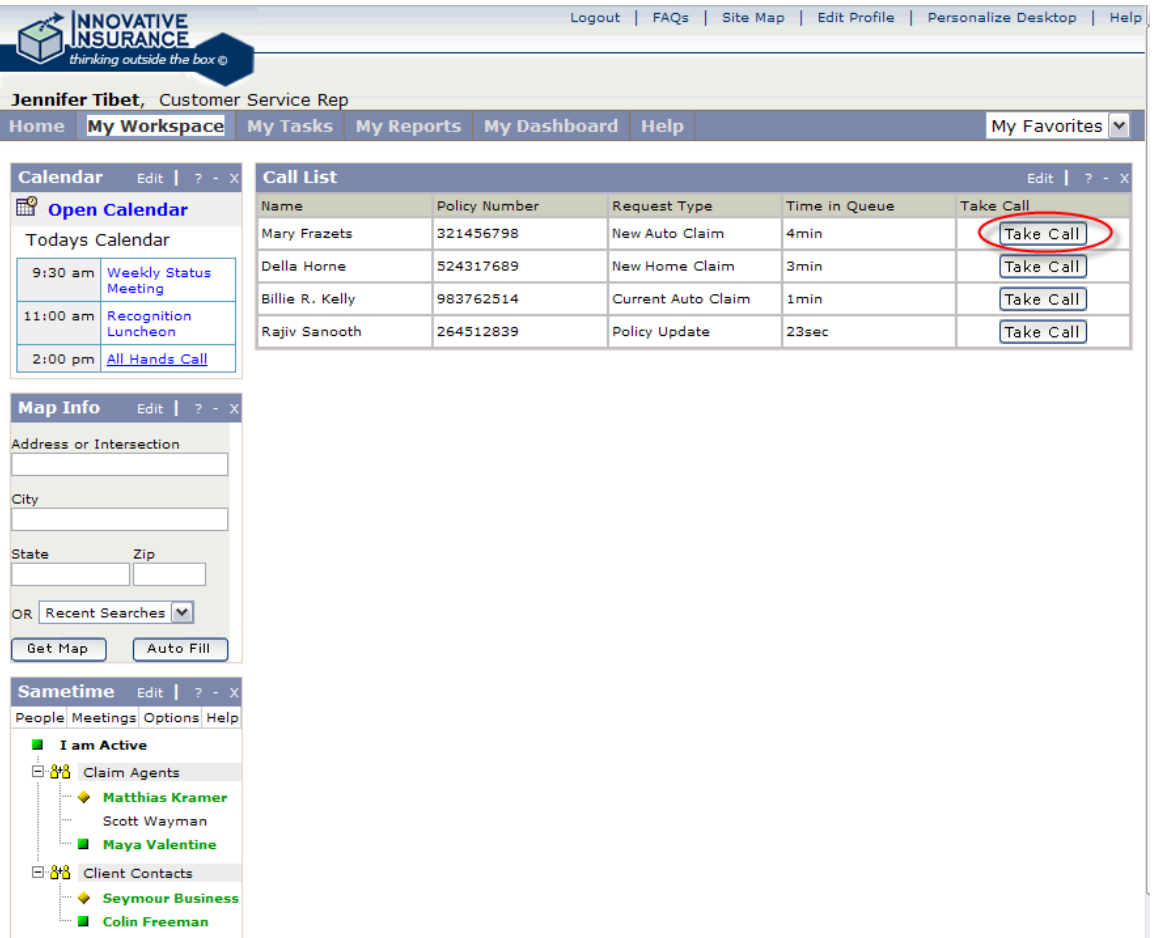

Step 5: Fill out the form and open the policy holder profile.

Story: Jennifer takes the information from the caller to create a new claim.

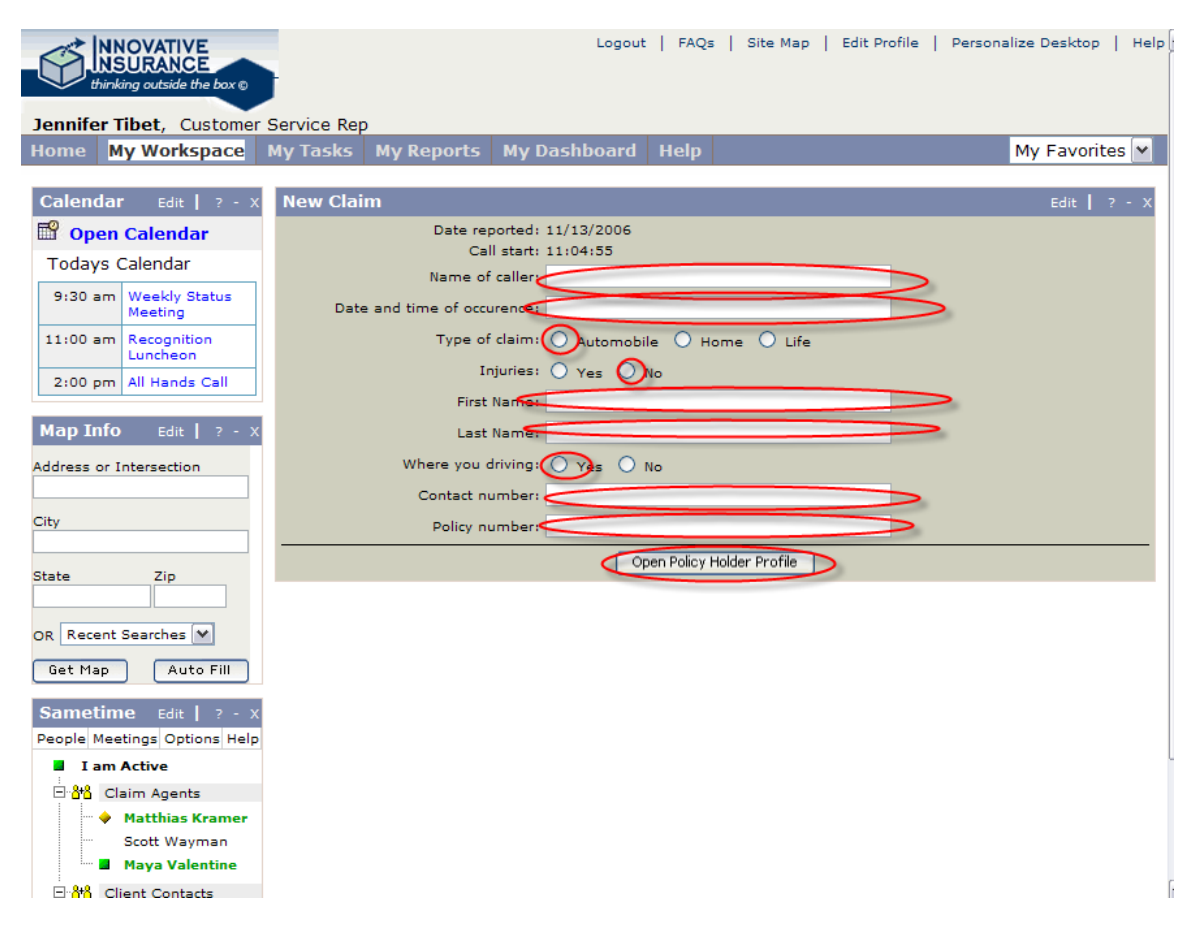

Step 6: Review the information and then continue further into the claim process.

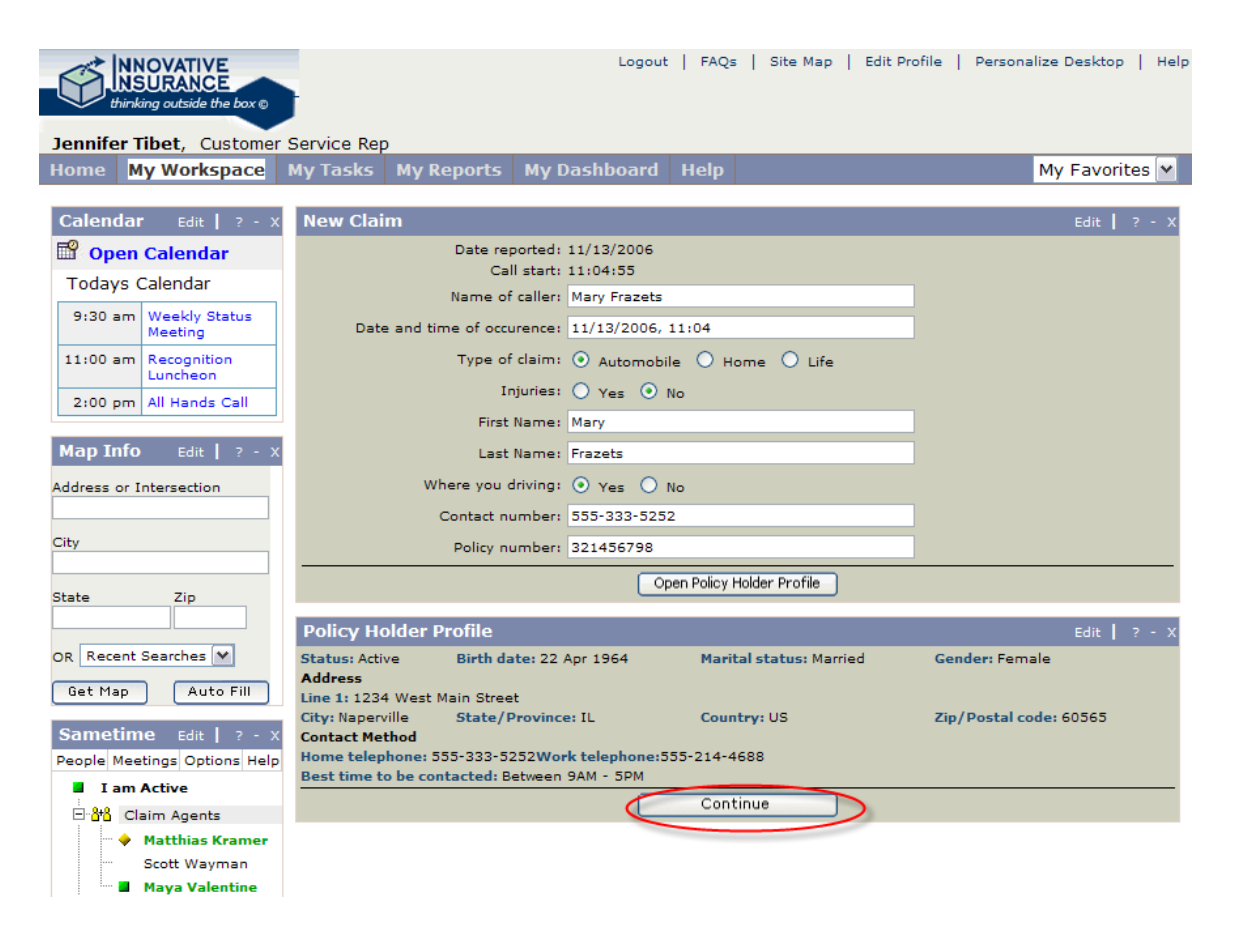

Step 7: Select the car/drive combination for the claim from the policy information

|                 | <b>INNOVATIVE</b><br><b>NSURANCE</b><br>thinking outside the box @ |                            |                                               |                              | Logout   FAQs   Site Map   Edit Profile   Personalize Desktop | Help           |
|-----------------|--------------------------------------------------------------------|----------------------------|-----------------------------------------------|------------------------------|---------------------------------------------------------------|----------------|
|                 | Jennifer Tibet, Customer Service Rep                               |                            |                                               |                              |                                                               |                |
| Home            | My Workspace                                                       | My Tasks   My Reports      |                                               | My Dashboard<br><b>Help</b>  |                                                               | My Favorites Y |
|                 |                                                                    |                            |                                               |                              |                                                               |                |
| <b>Calendar</b> | Edit $\begin{pmatrix} 2 & -1 \\ 2 & -1 \end{pmatrix}$              | <b>Policy Information</b>  |                                               |                              |                                                               | Edit $\vert$ ? |
|                 | Open Calendar                                                      | <b>Prior Activity</b>      |                                               |                              |                                                               |                |
|                 | <b>Todays Calendar</b>                                             | <b>Date</b>                | <b>Method</b>                                 | <b>Interaction Party</b>     | Category/Type                                                 | Task           |
|                 | 9:30 am Weekly Status                                              | 01 Jan 2003<br>23 Dec 2003 | Telephone<br>Email                            | Mary Frazets<br>Mary Frazets | Policy Change/Bill Date<br>Location Change/Address            | Yes<br>Yes     |
|                 | Meeting                                                            |                            |                                               |                              |                                                               |                |
|                 | 11:00 am Recognition<br>Luncheon                                   |                            | Vehicles and drivers listed under this policy |                              |                                                               |                |
|                 | 2:00 pm All Hands Call                                             |                            | 2000 HONDA CIVIC SE                           | 2003 PONTIAC VIBE            |                                                               |                |
|                 |                                                                    |                            | Mary Frazets                                  |                              | <b>Tom Frazets</b>                                            |                |
| <b>Map Info</b> | Edit $\vert$ ? - >                                                 |                            |                                               |                              |                                                               |                |
|                 | Address or Intersection                                            |                            | <b>Tom Frazets</b>                            |                              | <b>Mary Frazets</b>                                           |                |
|                 |                                                                    |                            |                                               |                              |                                                               |                |
| City            |                                                                    |                            |                                               |                              |                                                               |                |
|                 |                                                                    |                            |                                               |                              |                                                               |                |
| <b>State</b>    | Zip                                                                |                            |                                               |                              |                                                               |                |
|                 |                                                                    |                            |                                               |                              |                                                               |                |
|                 | OR Recent Searches V                                               |                            |                                               |                              |                                                               |                |
| Get Map         | Auto Fill                                                          |                            |                                               |                              |                                                               |                |
|                 |                                                                    |                            |                                               |                              |                                                               |                |
| <b>Sametime</b> | Edit $\vert$ ? - >                                                 |                            |                                               |                              |                                                               |                |
|                 | People Meetings Options Help                                       |                            |                                               |                              |                                                               |                |
|                 | <b>El I am Active</b>                                              |                            |                                               |                              |                                                               |                |
|                 | 日·88 Claim Agents                                                  |                            |                                               |                              |                                                               |                |
|                 | <b>Matthias Kramer</b>                                             |                            |                                               |                              |                                                               |                |
|                 | Scott Wayman                                                       |                            |                                               |                              |                                                               |                |

Step 8: Review the vehicle policy details and continue.

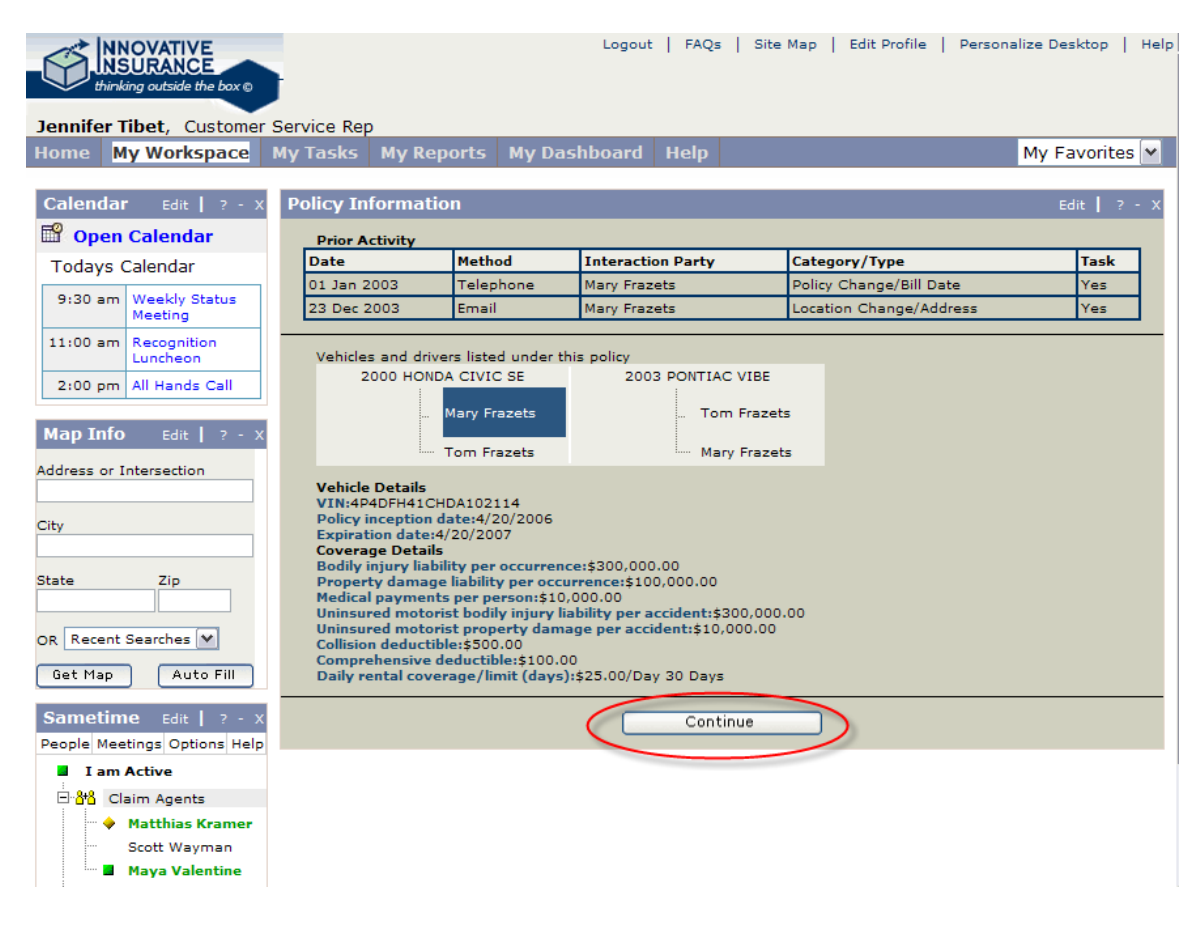

Step 9: Fill out the accident details and continue.

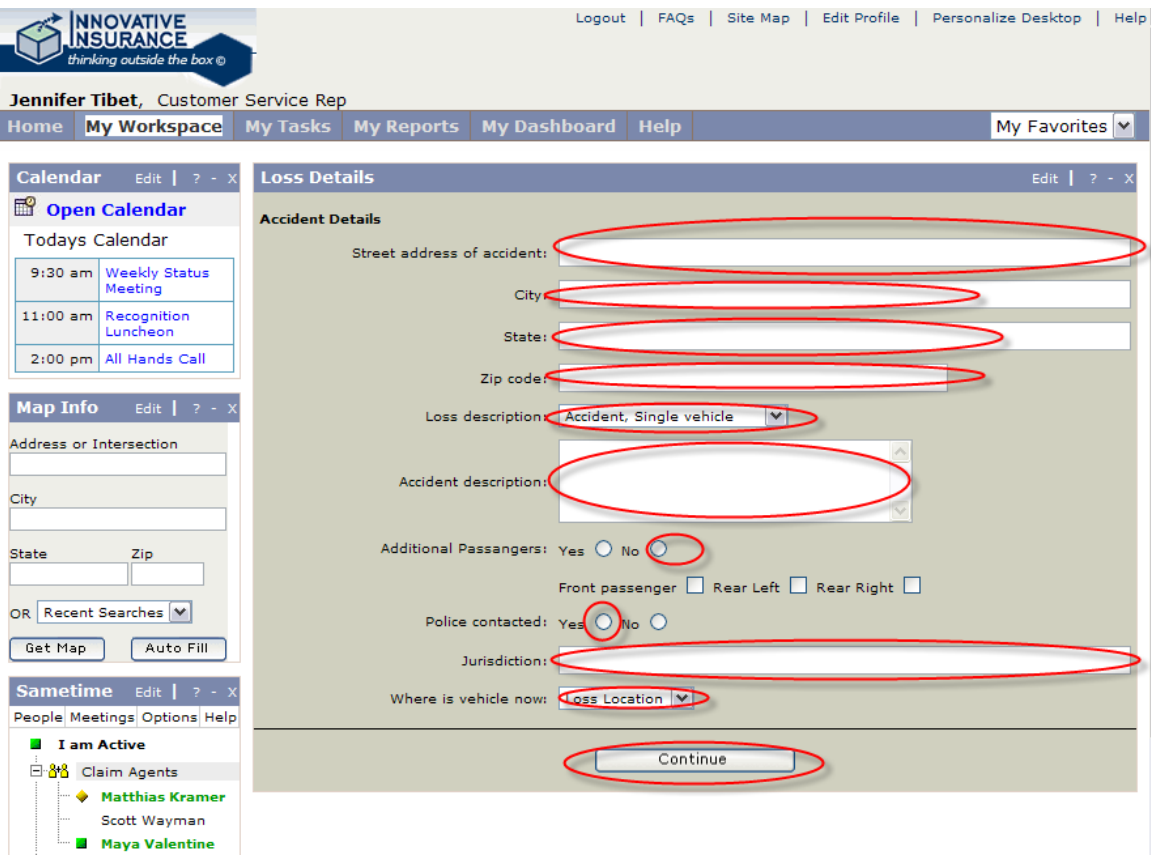

Step 10: Start to take details on the damage, the insured needs a repair facility, so use the auto fill to get map info based on the accident location.

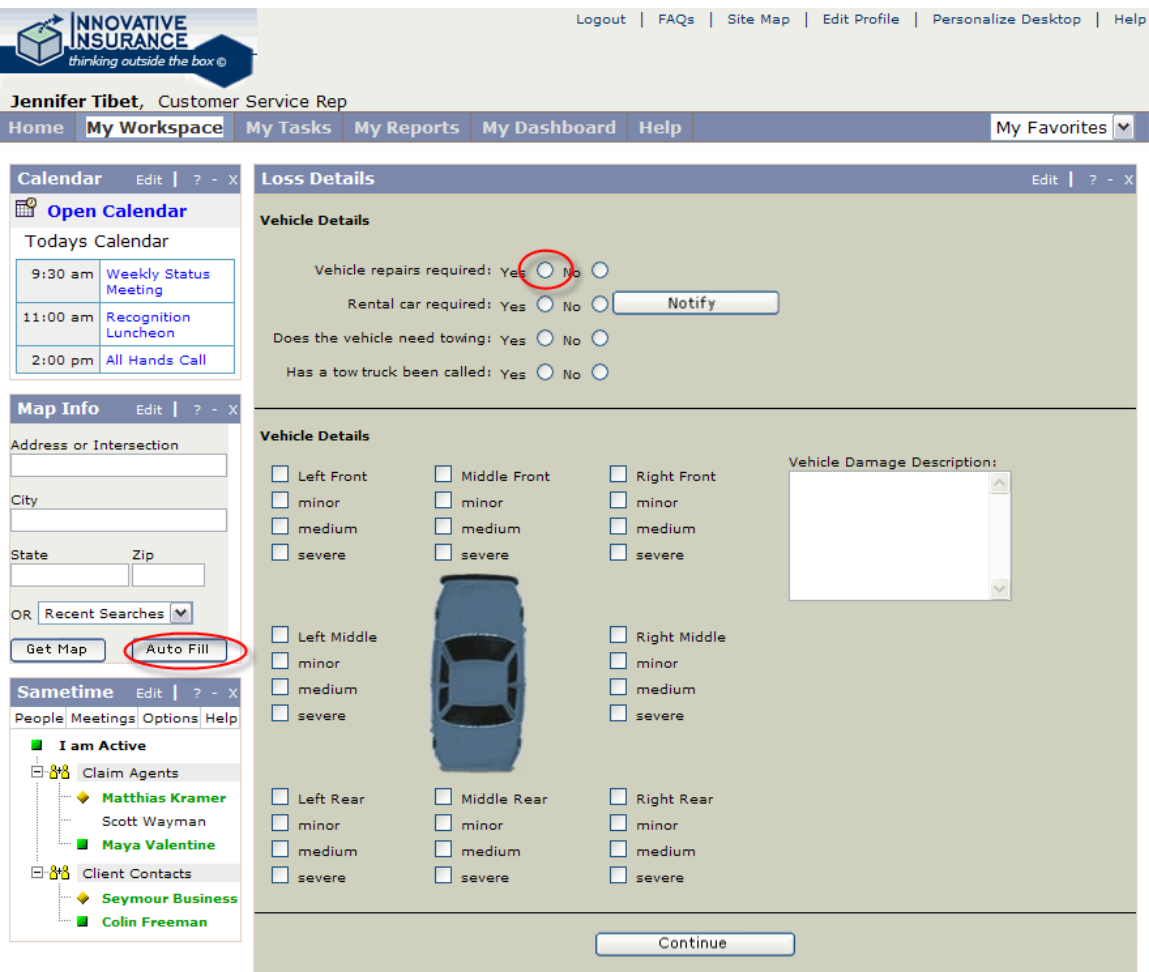

Step 11: Launch the map tool

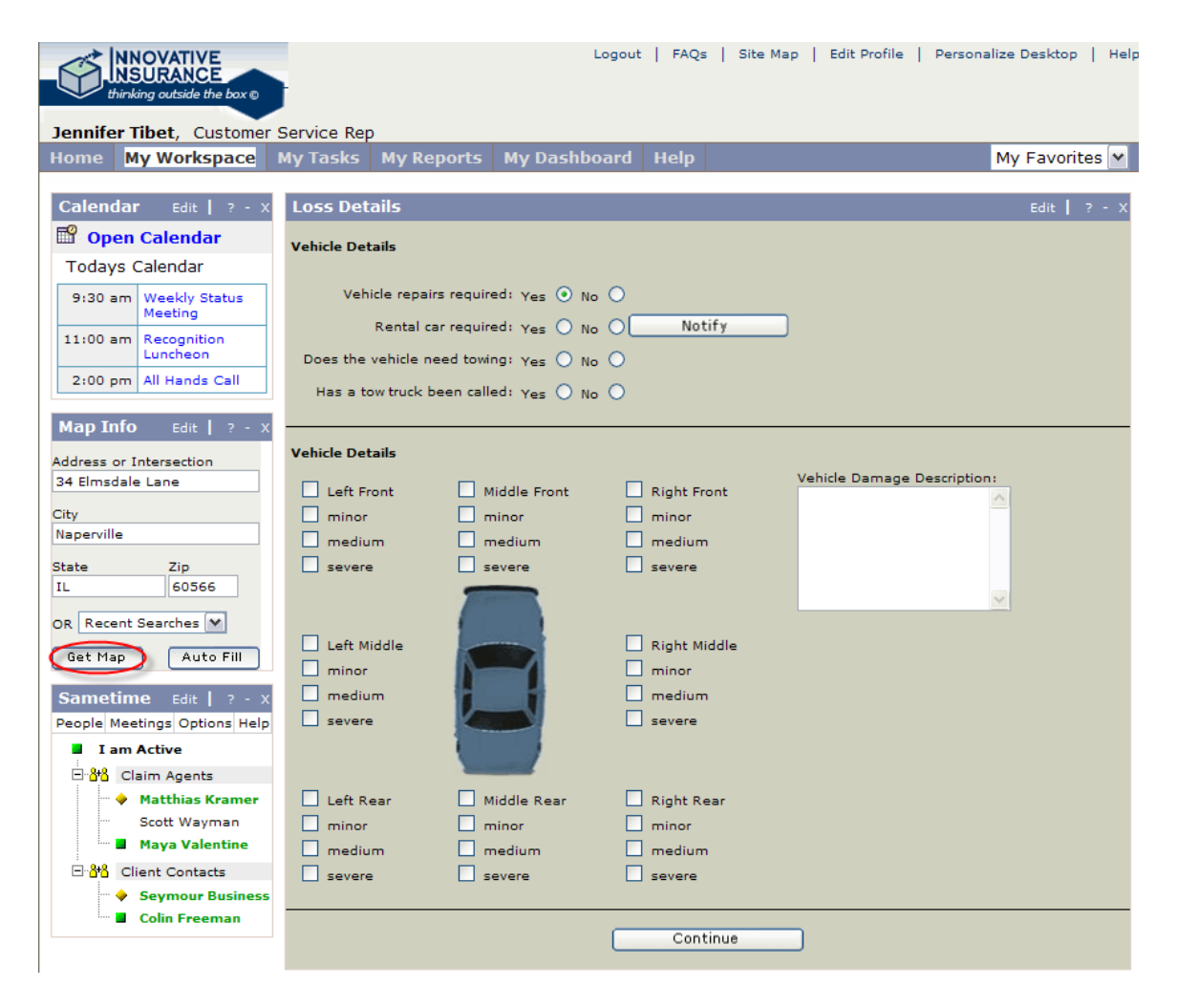

Step 12: Select preferred vendors and select the collision repair option

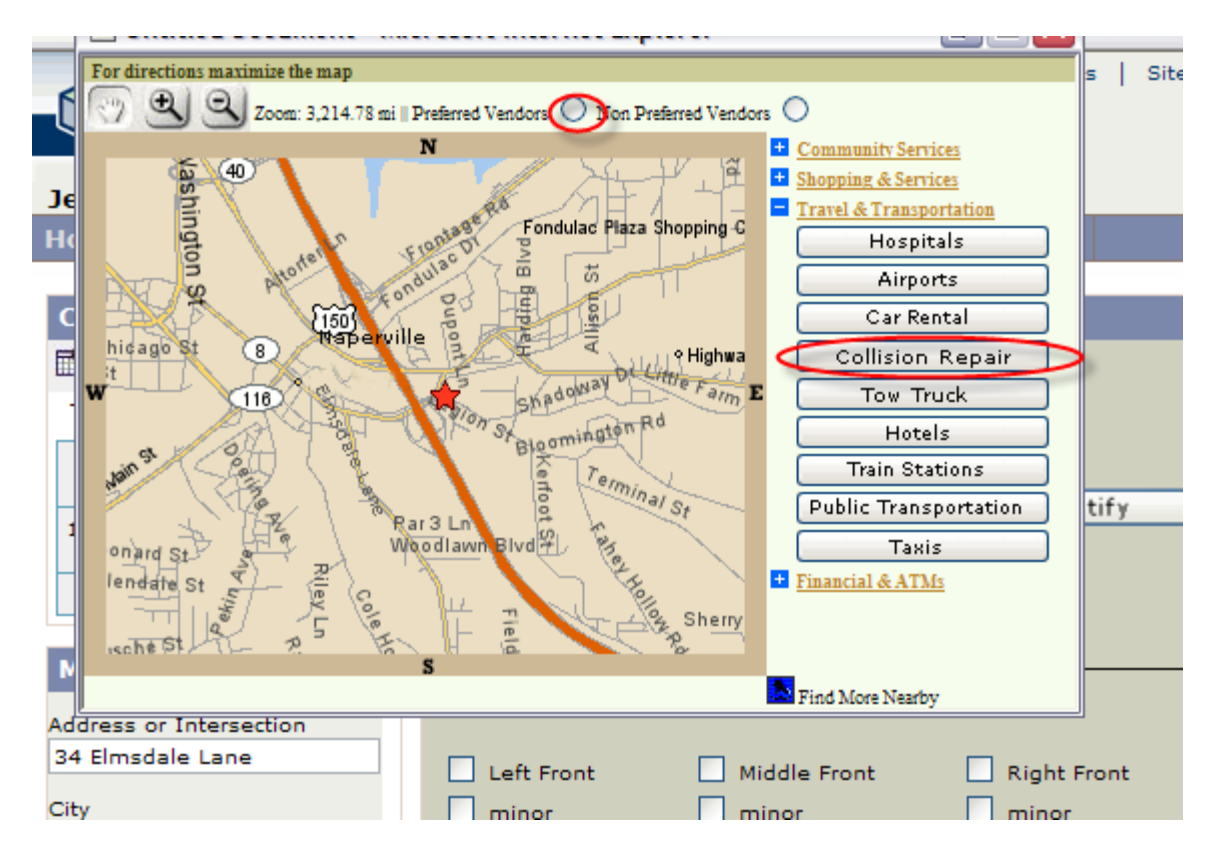

Step 13: Select information on A&C Collision Center, the Insured's choice of the nearby facilities.

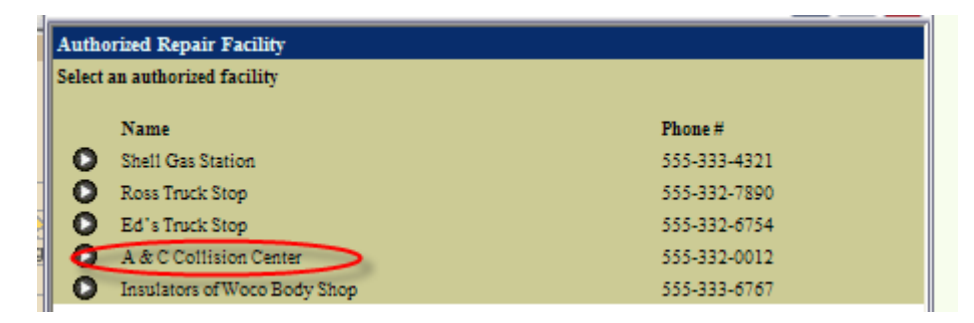

Step 14: Send a notice of work request, then close the map.

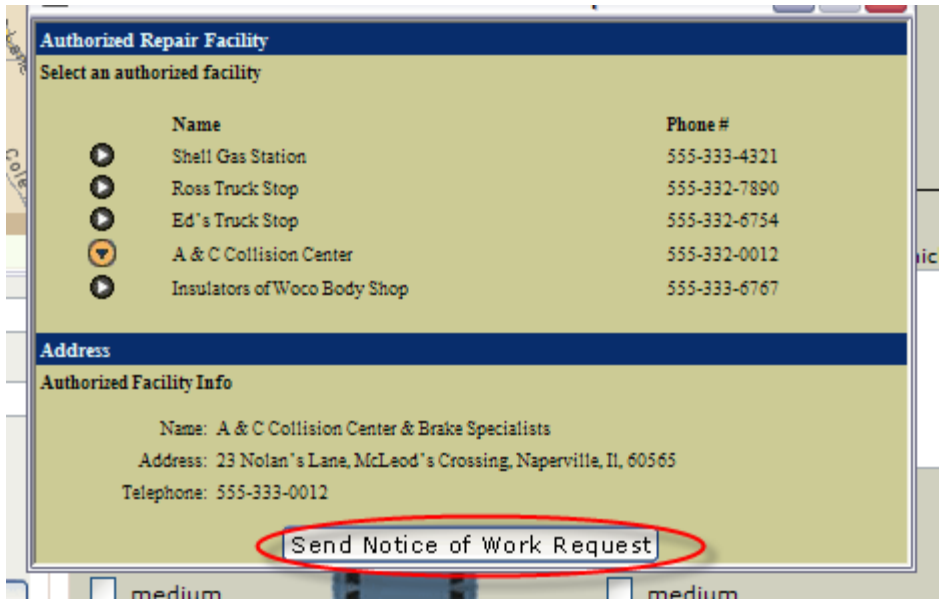

Step 15: Continue filling out the loss details, and then launch the map again to find a tow service.

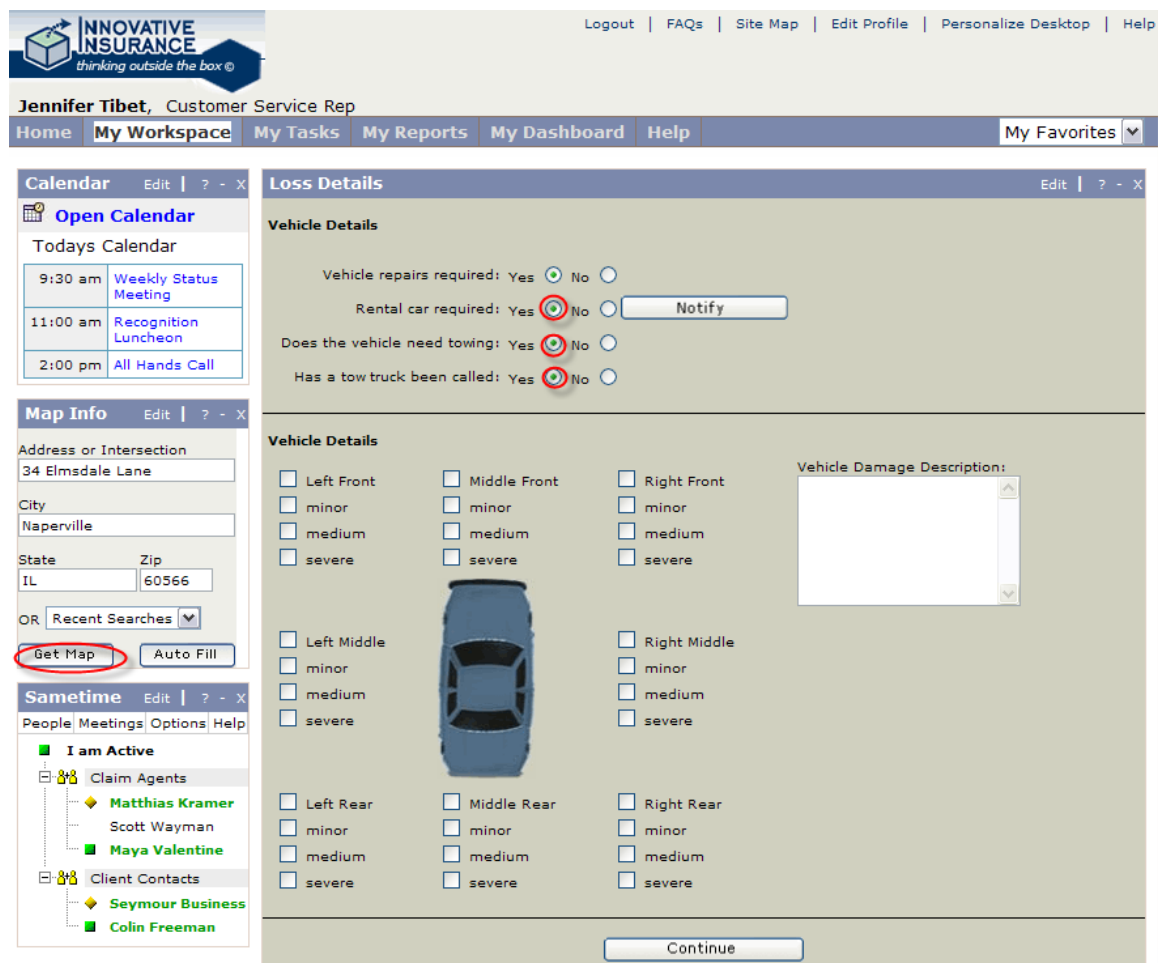

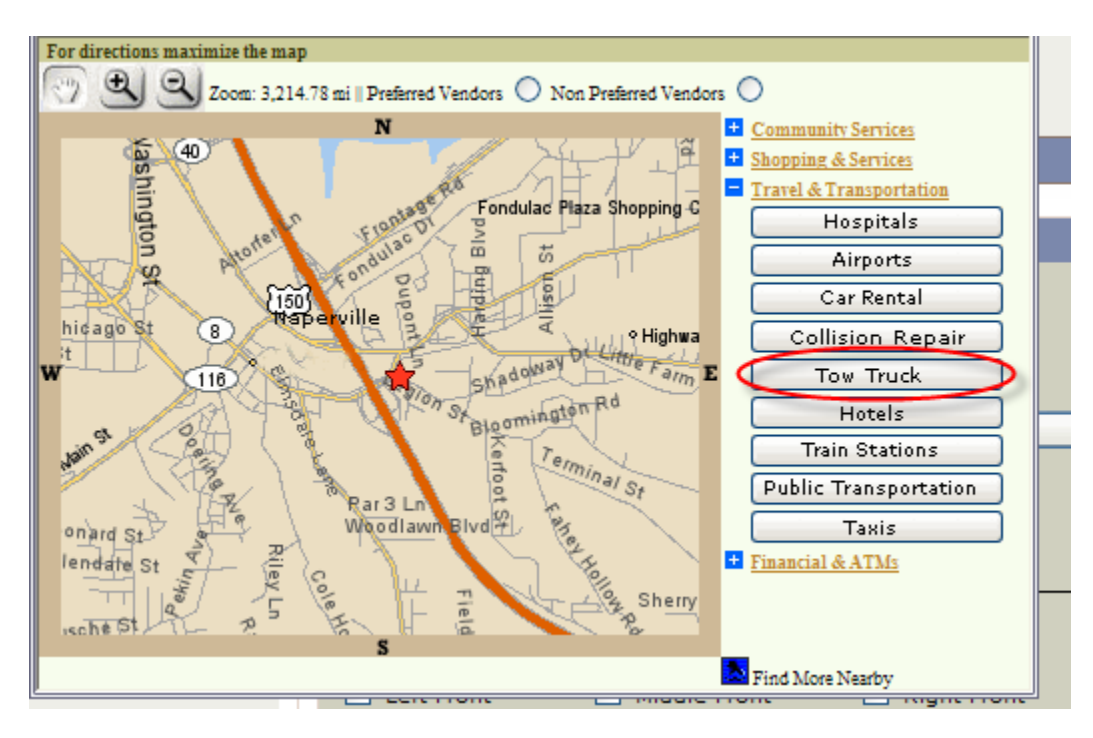

Step 16: Select Tow trucks from the map feature.

Step 17: Get details on Carstar Garage

|   | <b>Authorized Towing Facility</b> |              |                 |
|---|-----------------------------------|--------------|-----------------|
|   | Select an authorized facility     |              |                 |
|   | Name                              | Phone#       | <b>Distance</b> |
|   | Carstar Garage                    | 555-333-6018 | 3 miles         |
|   | Harkin AutoTowing                 | 555-333-5629 | 5 miles         |
| D | A1's Tow & Repair Shop            | 555-333-8475 | 10 miles        |
|   | York Mines Tow & Trucking         | 555-333-1029 | 17 miles        |
|   | Capable Vehicle Towing            | 555-333-3847 | 28 miles        |

Step 18: Then dispatch the tow truck to the scene and then close the map features.

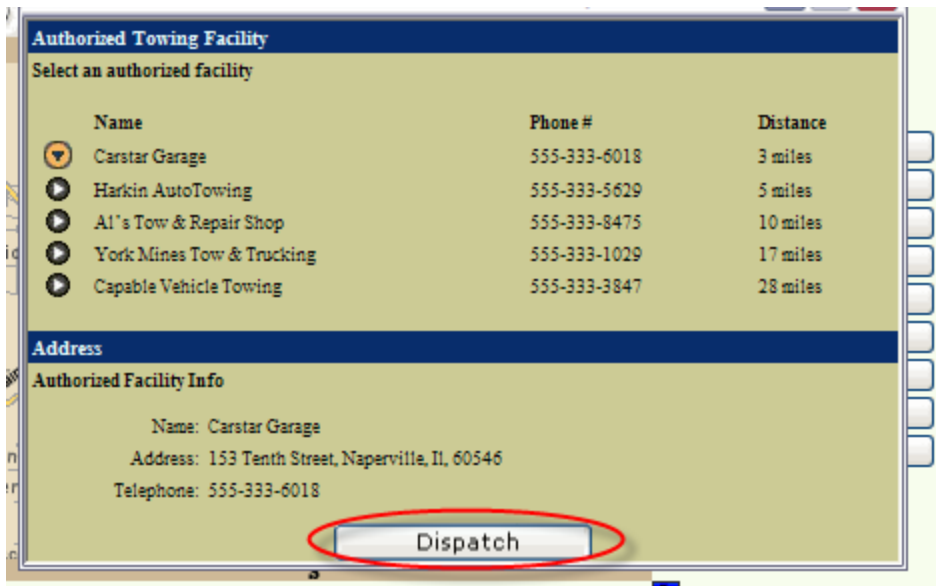

Step 19: Complete the vehicle details of the claim and continue.

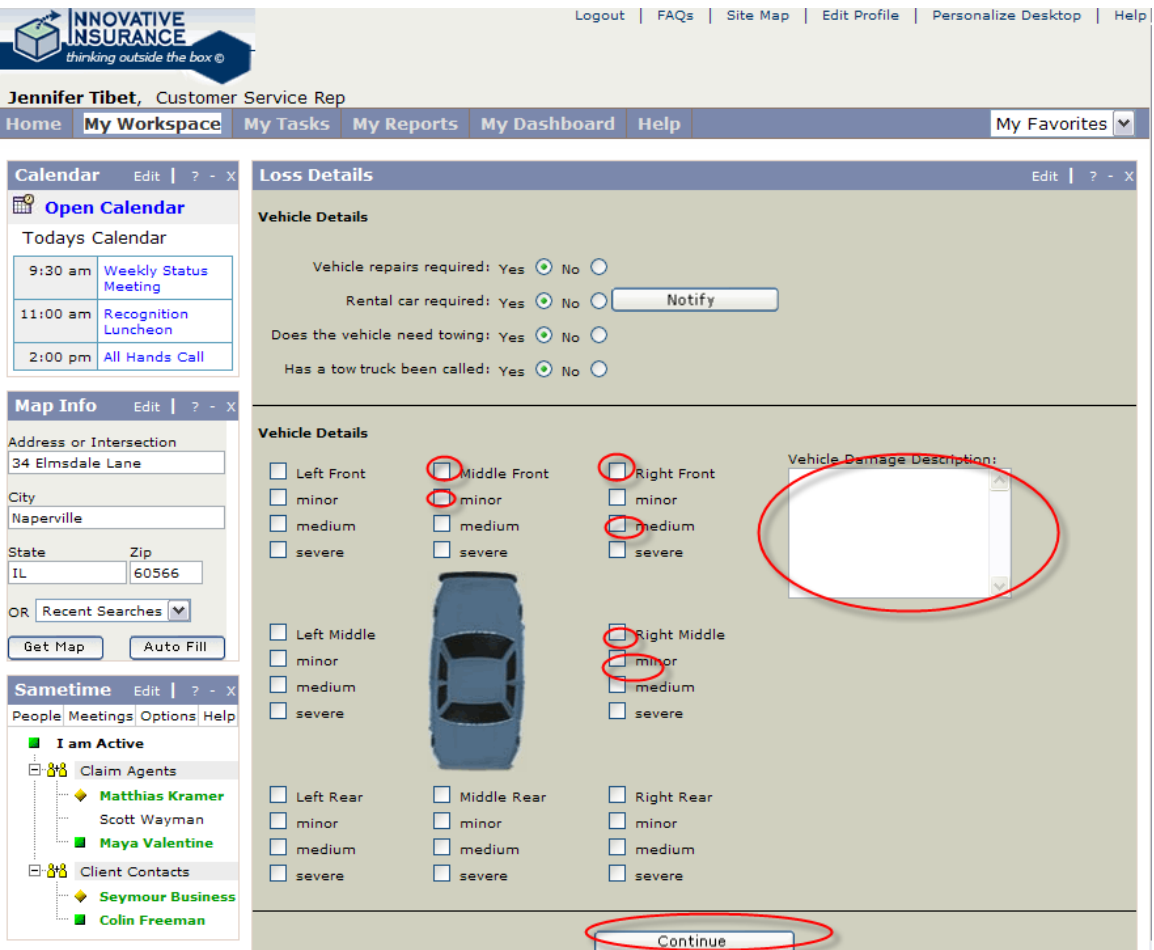

Step 20: Complete the  $3<sup>rd</sup>$  party loss section, assign a property appraiser and continue the claim.

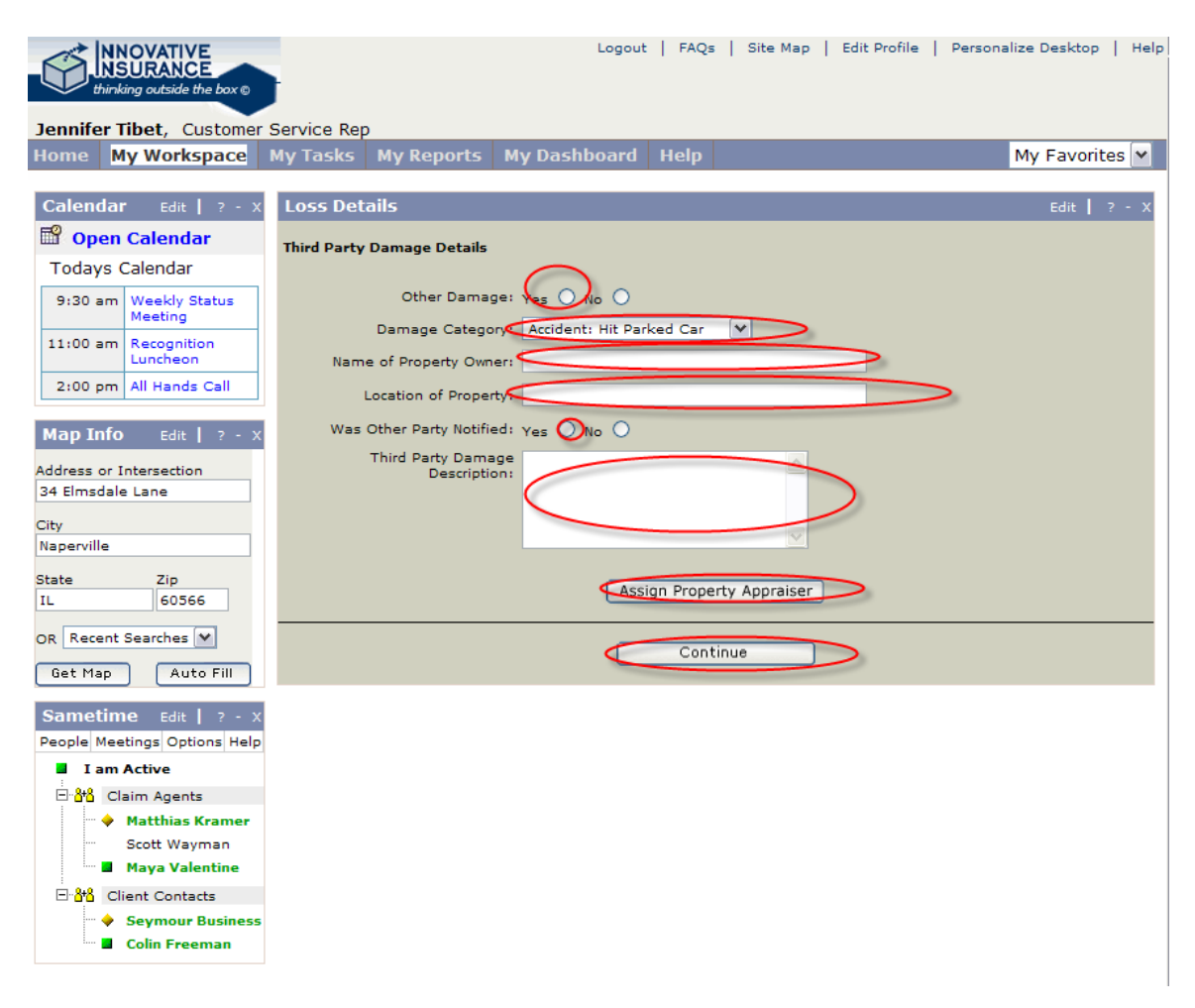

Step 21: Review the claim summary and submit.

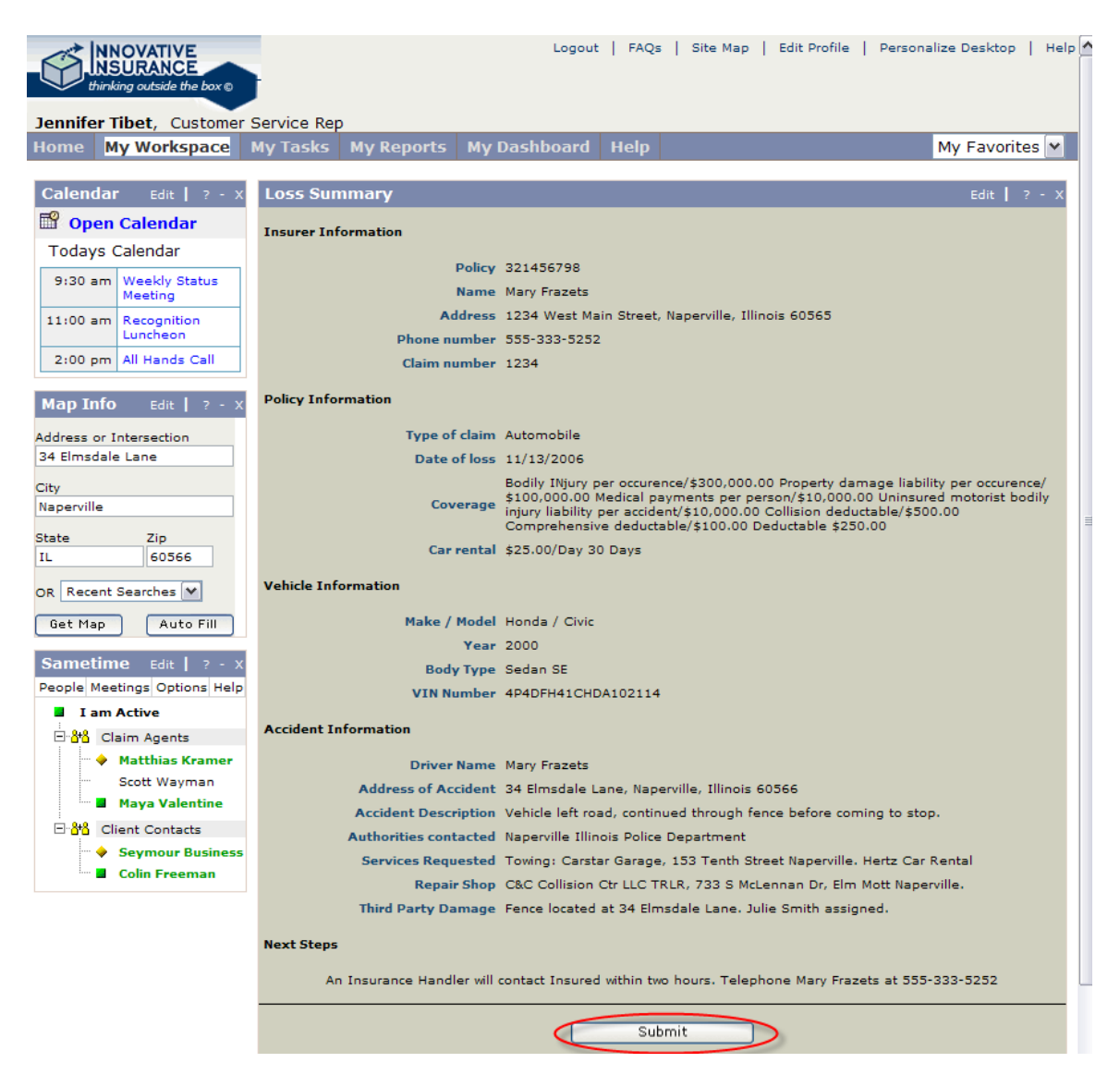

Step 22: We've finished with this role so logout of Jennifer's portal

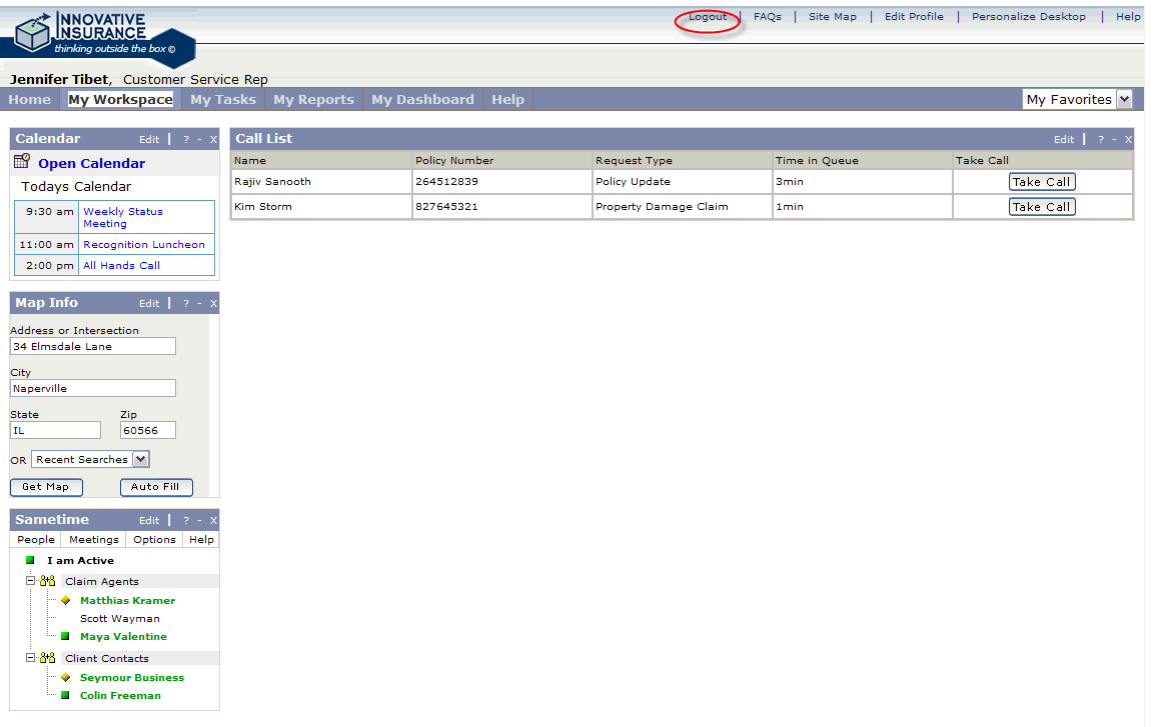

Role 2: Scott Wayman, Claims Agent

Step 1: Select Scott Wayman's cartouche to enter the claims agent role.

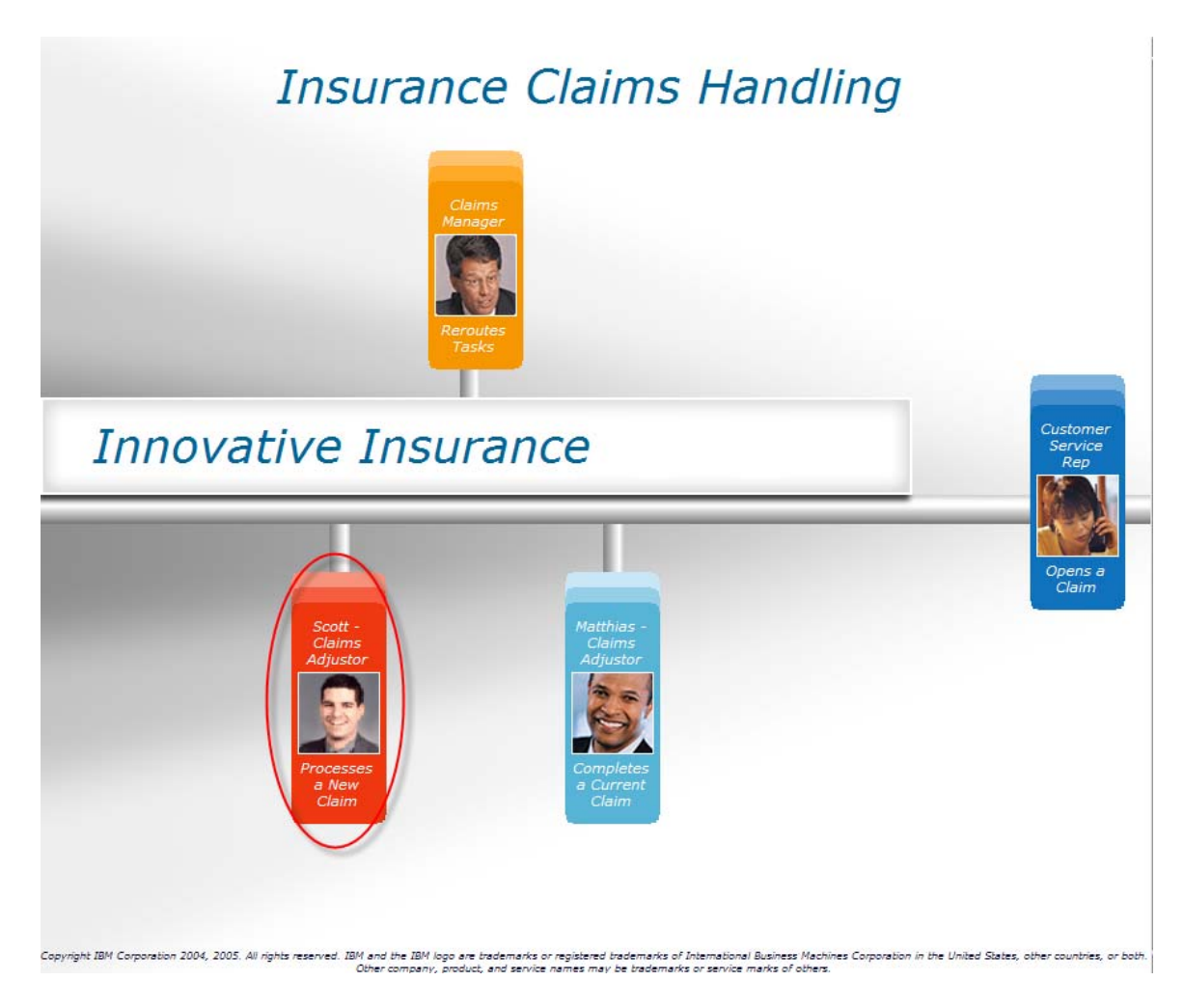

Step 2: Log into Scott's portal

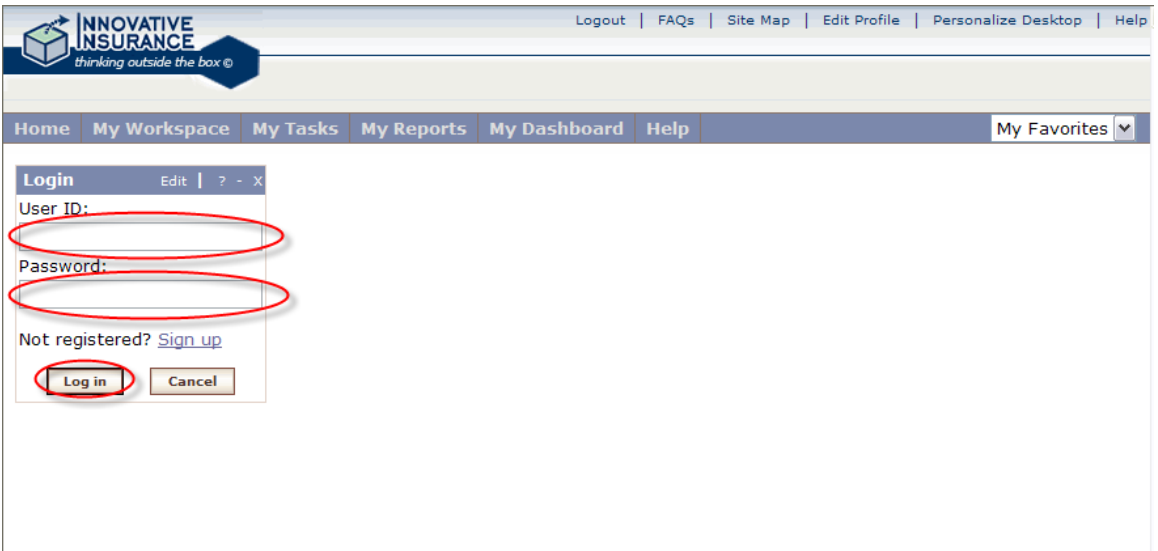

Step 3: Go to Scott's workplace

| <b>INNOVATIVE</b><br><b>INSURANCE</b>                                            | FAOs<br>Edit Profile<br>Logout<br>Site Map                                                                                                    | Personalize Desktop<br>Help                                     |  |  |  |  |  |  |
|----------------------------------------------------------------------------------|----------------------------------------------------------------------------------------------------|-----------------------------------------------------------------|--|--|--|--|--|--|
| thinking outside the box @<br>Scott Wayman, Scott - Claims Adjustor              |                                                                                                    |                                                                 |  |  |  |  |  |  |
| <b>Home Wy Workspace DIy Tasks</b>                                               | <b>My Dashboard</b><br><b>Help</b><br><b>My Reports</b>                                                                                                    | My Favorites $\triangleright$                                   |  |  |  |  |  |  |
| <b>Sametime</b><br>Edit $\vert$ ? -                                              | <b>Top Stories</b><br>Edit   $? - X$                                                                                                    | <b>Alerts</b><br>Edit  <br>$2 - x$                              |  |  |  |  |  |  |
| People Meetings Options Help<br><b>I</b> am Active<br>dia.                       | Innovative Insurance Reponds to Hurricane Katrina<br>E.                                                                                                    | New Alerts: 2<br><b>Attention: Cross-Sell</b><br><b>Exceeds</b> |  |  |  |  |  |  |
| <b>Matthias Kramer</b><br>Scott Wayman<br><b>Maya Valentine</b><br><b>Co</b>     | 日·88 Claim Agents<br>The Innovative Insurance Foundation Establishes \$1 Million Hurricane Recovery<br>E<br>Fund<br>Social Responsibility Report<br>$\equiv$<br>Going beyond what's expected<br>E. |                                                                 |  |  |  |  |  |  |
| 日·88 Client Contacts<br>Seymour Business<br><b>Colin Freeman</b><br>$\mathbf{d}$ | Quick service key to customer loyalty<br>E.<br>An attitude that makes the difference<br>E.                                                                                                    | <b>Plan</b><br>Enrollment<br><b>Email</b><br>Edit               |  |  |  |  |  |  |
| <b>Calendar</b><br>Edit $1 \cdot 2$ -                                            | E<br>Fraud Investigator puts customer first<br><b>Community Newsletter</b><br>$\equiv$                                                                                                    | New<br>Messages*<br>Inbox: 25 Messages<br>Ò                     |  |  |  |  |  |  |
| m<br><b>Open Calendar</b><br><b>Todays Calendar</b>                              | Innovative Insurance Matching-Donation Program Raised More than \$1.5 Million<br>E<br>for Tsunami Disaster Recovery                                                                                | $(5$ new $)$<br>Draft:<br>3 saved<br>ℤ                          |  |  |  |  |  |  |
| 9:30 am   Weekly Status<br>Meeting                                               |                                                                                                    | 32 messages<br>Sent:<br>寳                                       |  |  |  |  |  |  |
| 11:00 am Recognition<br>Luncheon                                                 |                                                                                                    | Trash: 21 total<br>侖                                            |  |  |  |  |  |  |
| 2:00 pm   All Hands Call                                                         |                                                                                                    |                                                                 |  |  |  |  |  |  |

Step 4: Open his new claims

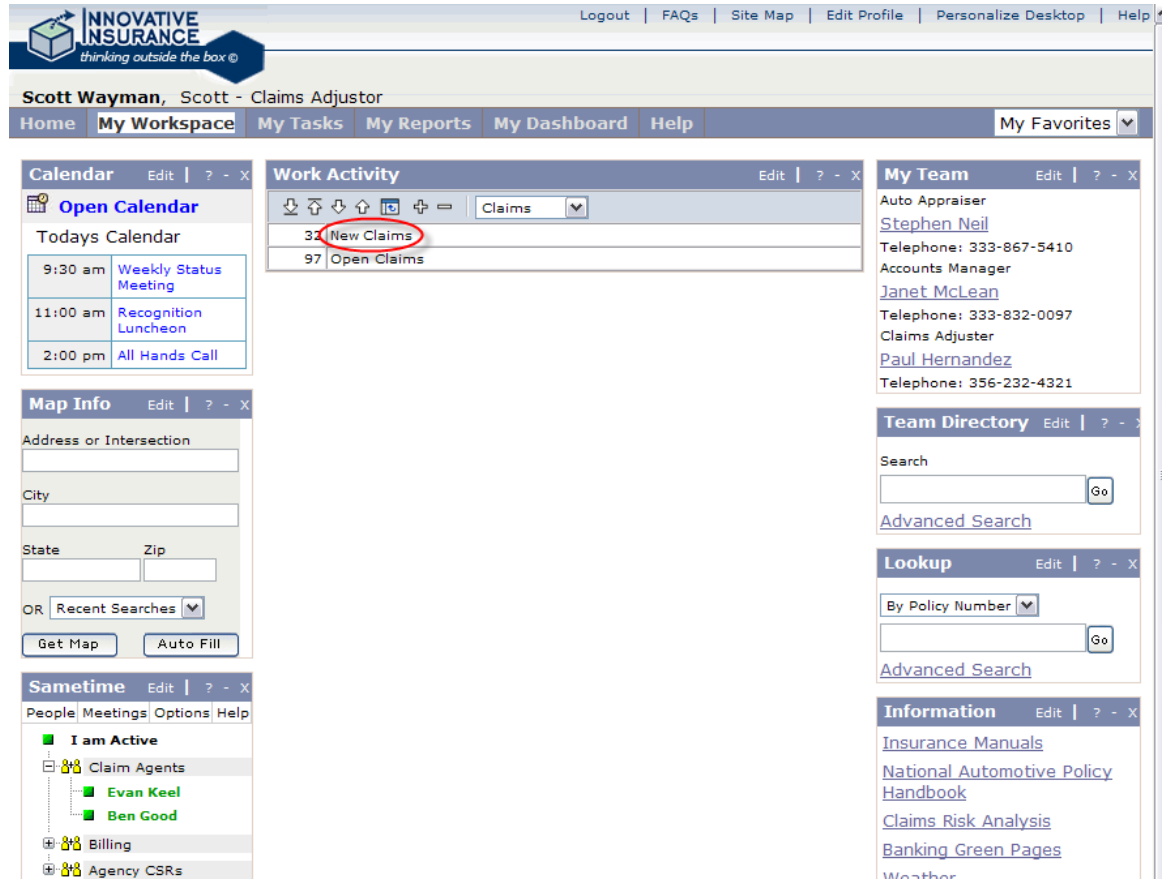

Step 5: Select Worksheet from the dropdown and open up the first claim in his queue.

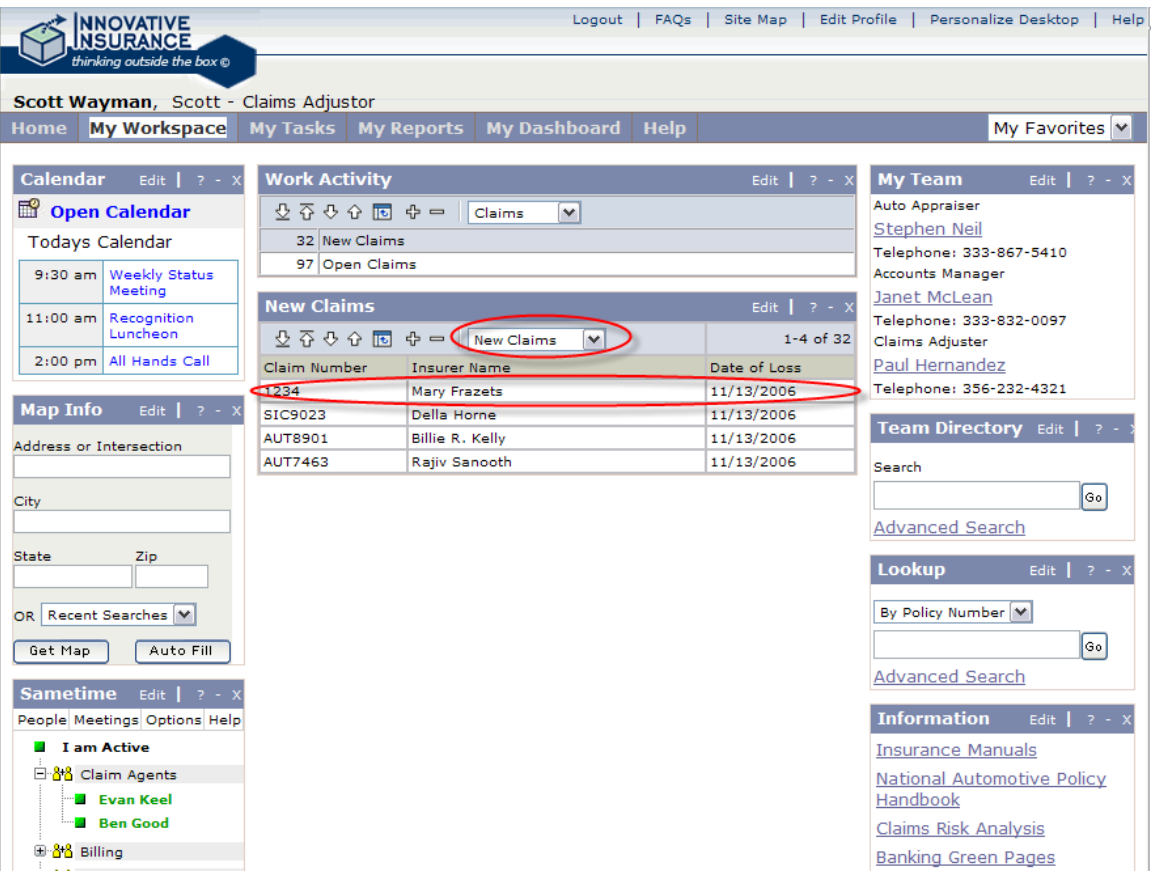

Step 6: Open up the loss snapshot for this claim.

| <b>NNOVATIVE</b><br><b>NSURANCE</b>                     |                                 |                                     |                                      |                                                      | Logout   FAQs   Site Map   | Edit Profile   Personalize Desktop |
|---------------------------------------------------------|---------------------------------|-------------------------------------|--------------------------------------|------------------------------------------------------|----------------------------|------------------------------------|
| thinkina outside the box ®                              |                                 |                                     |                                      |                                                      |                            |                                    |
| Scott Wayman, Claims Agent                              |                                 |                                     |                                      |                                                      |                            |                                    |
| <b>My Workspace</b><br><b>Home</b>                      | <b>My Tasks</b>                 | <b>My Reports</b>                   | <b>My Dashboard</b>                  | <b>Help</b>                                          |                            | My Favor                           |
|                                                         |                                 |                                     |                                      |                                                      |                            |                                    |
| Calendar<br>Edit $\begin{bmatrix} 2 & -1 \end{bmatrix}$ | <b>Work Sheet</b>               |                                     |                                      |                                                      | Edit   $? - X$             | <b>My Team</b><br>Edit:            |
| Open Calendar                                           | ⊙ 산 ⊙ ⊙ ⊙ ⊙ ⊙ ⊙                 |                                     | Worksheet<br>$\checkmark$            |                                                      |                            | <b>Auto Appraiser</b>              |
| <b>Todays Calendar</b>                                  |                                 | Policy Number 321456798             |                                      | Claim Number 1234                                    |                            | Stephen Neil                       |
|                                                         |                                 | <b>Insurer Innovative Insurance</b> |                                      |                                                      | Policy Holder Mary Frazets | Telephone: 333-867-5410            |
| <b>Weekly Status</b><br>$9:30$ am<br>Meeting            |                                 | Loss Date 11/13/2006                |                                      |                                                      | Printable Summary          | Accounts Manager<br>Janet McLean   |
| $11:00$ am<br>Recognition                               |                                 | Diary Contact claimant              |                                      |                                                      |                            | Telephone: 333-832-0097            |
| Luncheon                                                |                                 |                                     | Conduct followup with Vehicle Repair |                                                      |                            | Claims Adjuster                    |
| All Hands Call<br>$2:00$ pm                             |                                 |                                     | <b>Tow Truck services</b>            |                                                      |                            | Paul Hernandez                     |
|                                                         |                                 |                                     | Rental car agreement                 |                                                      |                            | Telephone: 356-232-4321            |
| <b>Map Info</b><br>Edit                                 |                                 |                                     |                                      |                                                      |                            |                                    |
| Address or Intersection                                 | <b>Claim Actions and Status</b> | Add other                           |                                      |                                                      |                            | Team Directory Edit                |
|                                                         |                                 |                                     |                                      |                                                      |                            | Search                             |
|                                                         |                                 |                                     |                                      |                                                      |                            |                                    |
| City                                                    |                                 |                                     |                                      |                                                      |                            |                                    |
|                                                         | <b>New Claims</b>               |                                     |                                      |                                                      |                            | <b>Advanced Search</b>             |
| <b>State</b><br>Zip.                                    |                                 |                                     |                                      |                                                      | Edit $1 \cdot 2 \cdot x$   | Lookup<br>Edit.                    |
|                                                         | Name                            | $\vee$<br>Search                    |                                      |                                                      |                            |                                    |
| OR Recent Searches V                                    | Investigation                   | Policy/Contract                     | Financials                           | Property/<br>Damages                                 | Correspondence             | By Policy Number V                 |
| Get Map<br>Auto Fill                                    | 1234 Loss Snapshot              |                                     |                                      | Mary Frazets West Main Street, Naperville 11/13/2006 |                            |                                    |
| <b>Sametime</b><br>Edit $1 \cdot 2 - x$                 | 1234 FNOL Record                |                                     |                                      | Mary Frazets West Main Street, Naperville 11/13/2006 |                            | <b>Advanced Search</b>             |
| People Meetings Options Help                            |                                 |                                     |                                      |                                                      |                            | <b>Information</b><br>Edit.        |
| <b>El Tam Active</b>                                    |                                 |                                     |                                      |                                                      |                            | <b>Insurance Manuals</b>           |
| 日· <mark>針 Claim Agents</mark>                          |                                 |                                     |                                      |                                                      |                            | National Automotive Pd             |
| <b>B</b> Evan Keel                                      |                                 |                                     |                                      |                                                      |                            | Handbook                           |
| <b>Ben Good</b>                                         |                                 |                                     |                                      |                                                      |                            | Claims Risk Analysis               |
| 田·88 Billing                                            |                                 |                                     |                                      |                                                      |                            |                                    |
| 田· <mark>&amp; B</mark> Agency CSRs                     |                                 |                                     |                                      |                                                      |                            | <b>Banking Green Pages</b>         |
|                                                         |                                 |                                     |                                      |                                                      |                            | Weather                            |
|                                                         |                                 |                                     |                                      |                                                      |                            |                                    |
|                                                         |                                 |                                     |                                      |                                                      |                            |                                    |

Step 7: Close the loss Snapshot, then open up the FNOL Record

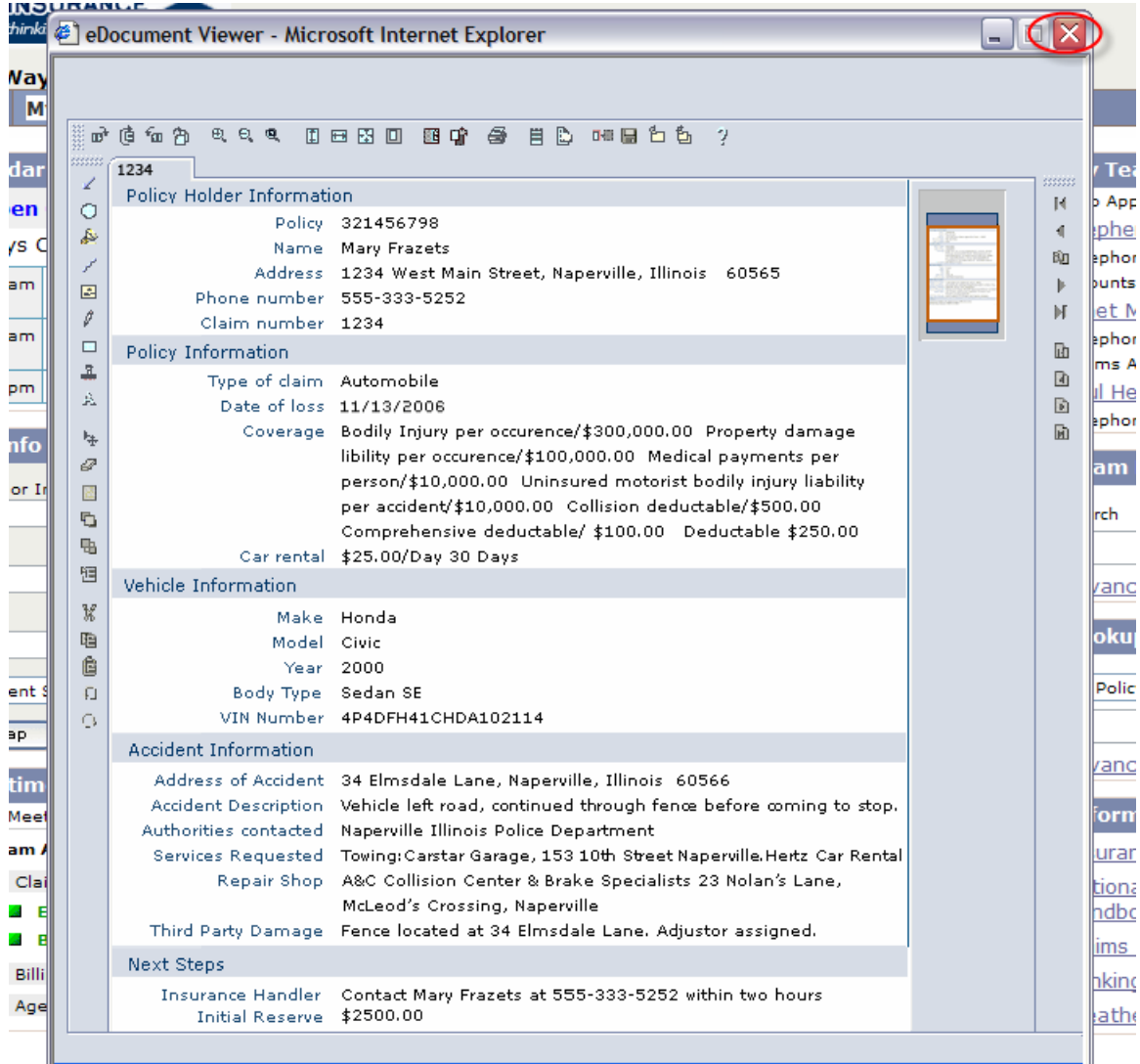

|                 | <b>NNOVATIVE</b><br><b>NSURANCE</b><br>thinking outside the box @ |                                 |                         |                                                                   | FAOs  <br>Logout                                     | Site Map<br><b>Edit Profile</b> | Personalize Desktor                            |          |
|-----------------|-------------------------------------------------------------------|---------------------------------|-------------------------|-------------------------------------------------------------------|------------------------------------------------------|---------------------------------|------------------------------------------------|----------|
|                 | Scott Wayman, Claims Agent                                        | <b>My Tasks</b>                 |                         | <b>My Dashboard</b>                                               | <b>Help</b>                                          |                                 |                                                | My Favor |
| Home            | <b>My Workspace</b>                                               |                                 | <b>My Reports</b>       |                                                                   |                                                      |                                 |                                                |          |
| Calendar        | Edit $\vert$ ? -                                                  | <b>Work Sheet</b>               |                         |                                                                   |                                                      | Edit $1 \cdot 2 \cdot x$        | <b>My Team</b>                                 | Edit:    |
|                 | Open Calendar                                                     | 오 조 오 오 囤  우 ㅡ                  |                         | $\checkmark$<br>Worksheet                                         |                                                      |                                 | Auto Appraiser                                 |          |
|                 | <b>Todays Calendar</b>                                            |                                 | Policy Number 321456798 | <b>Insurer Innovative Insurance</b>                               | Claim Number 1234                                    |                                 | <b>Stephen Neil</b><br>Telephone: 333-867-5410 |          |
| $9:30$ am       | <b>Weekly Status</b><br>Meeting                                   |                                 | Loss Date 11/13/2006    |                                                                   | Policy Holder Mary Frazets                           | Printable Summary               | Accounts Manager<br>Janet McLean               |          |
| $11:00$ am      | Recognition<br>Luncheon                                           |                                 |                         | Diary Contact claimant                                            |                                                      |                                 | Telephone: 333-832-0097                        |          |
|                 | 2:00 pm All Hands Call                                            |                                 |                         | Conduct followup with Vehicle Repair<br><b>Tow Truck services</b> |                                                      |                                 | Claims Adjuster<br>Paul Hernandez              |          |
| <b>Map Info</b> | Edit                                                              |                                 |                         | Rental car agreement<br>Add other                                 |                                                      |                                 | Telephone: 356-232-4321<br>Team Directory Edit |          |
|                 | Address or Intersection                                           | <b>Claim Actions and Status</b> |                         |                                                                   |                                                      |                                 |                                                |          |
|                 |                                                                   |                                 |                         |                                                                   |                                                      |                                 | Search                                         |          |
| City            |                                                                   |                                 |                         |                                                                   |                                                      |                                 |                                                |          |
| <b>State</b>    |                                                                   | <b>New Claims</b>               |                         |                                                                   |                                                      | Edit   $? - X$                  | <b>Advanced Search</b>                         |          |
|                 | Zip                                                               | Name                            | Search<br>M             |                                                                   |                                                      |                                 | Lookup                                         | Edit.    |
|                 | OR Recent Searches V                                              | Investigation                   | Policy/Contract         | <b>Financials</b>                                                 | Property/<br>Damages                                 | Correspondence                  | By Policy Number V                             |          |
| Get Map         | Auto Fill                                                         | 1234 Loss Snapshot              |                         |                                                                   | Mary Frazets West Main Street, Naperville 11/13/2006 |                                 |                                                |          |
| <b>Sametime</b> | Edit $\begin{pmatrix} 2 & -1 \\ 2 & -1 \end{pmatrix}$             | 234 FNOL Record                 |                         |                                                                   | Mary Frazets West Main Street, Naperville 11/13/2006 |                                 | <b>Advanced Search</b>                         |          |
|                 | People Meetings Options Help                                      |                                 |                         |                                                                   |                                                      |                                 | <b>Information</b>                             | Edit     |
|                 | <b>J</b> I am Active                                              |                                 |                         |                                                                   |                                                      |                                 | <b>Insurance Manuals</b>                       |          |
|                 | 日· <mark>사</mark> Claim Agents                                    |                                 |                         |                                                                   |                                                      |                                 | National Automotive Po                         |          |
|                 | <b>B</b> Evan Keel<br><b>B</b> Ben Good                           |                                 |                         |                                                                   |                                                      |                                 | Handbook                                       |          |
| 田·88 Billing    |                                                                   |                                 |                         |                                                                   |                                                      |                                 | Claims Risk Analysis                           |          |
|                 | 田· <mark>外</mark> Agency CSRs                                     |                                 |                         |                                                                   |                                                      |                                 | <b>Banking Green Pages</b>                     |          |
|                 |                                                                   |                                 |                         |                                                                   |                                                      |                                 | Weather                                        |          |
|                 |                                                                   |                                 |                         |                                                                   |                                                      |                                 |                                                |          |

Step 8: Close the FNOL Record

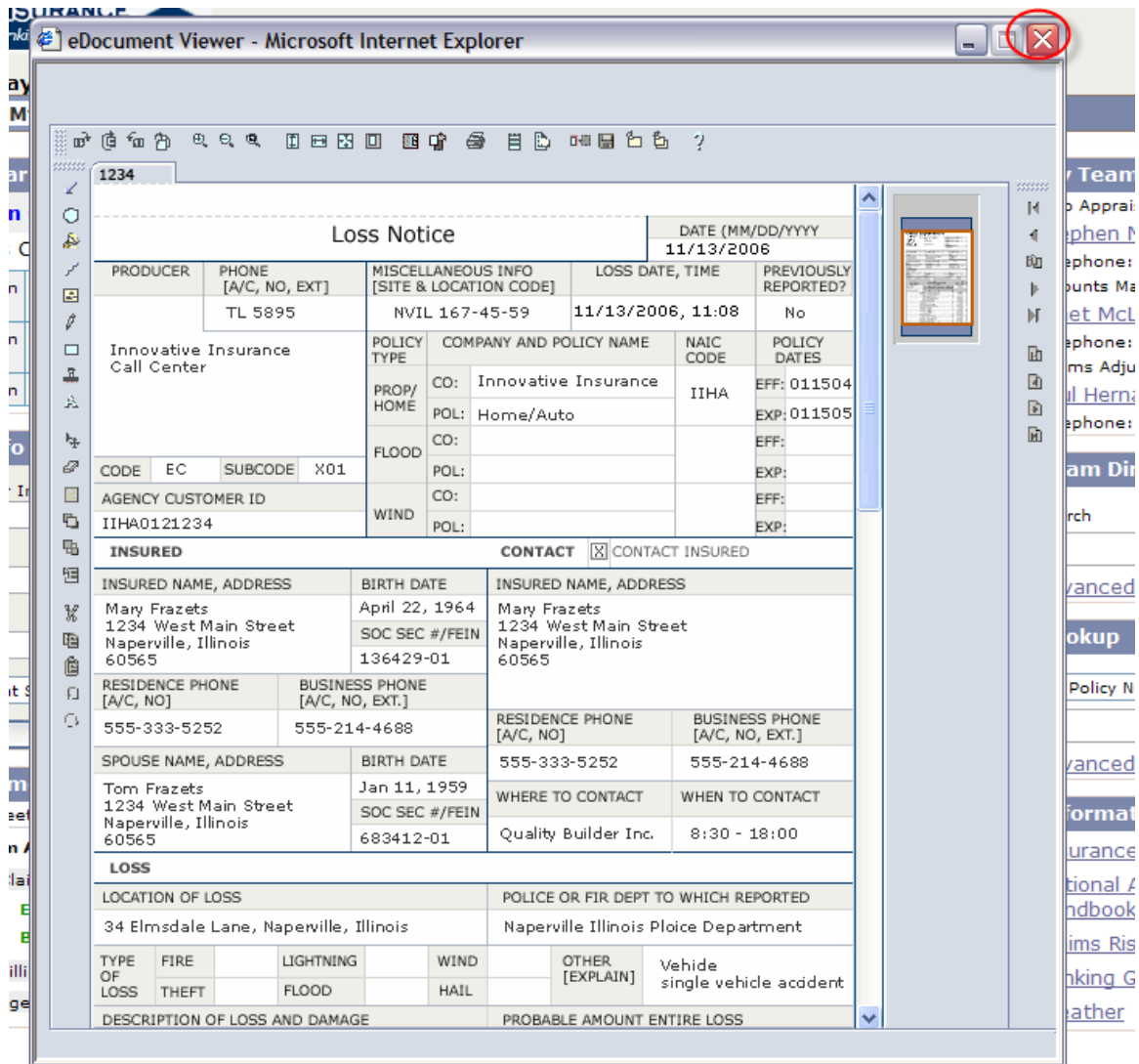

Step 9: Click on 'add other…' to add some actions required.

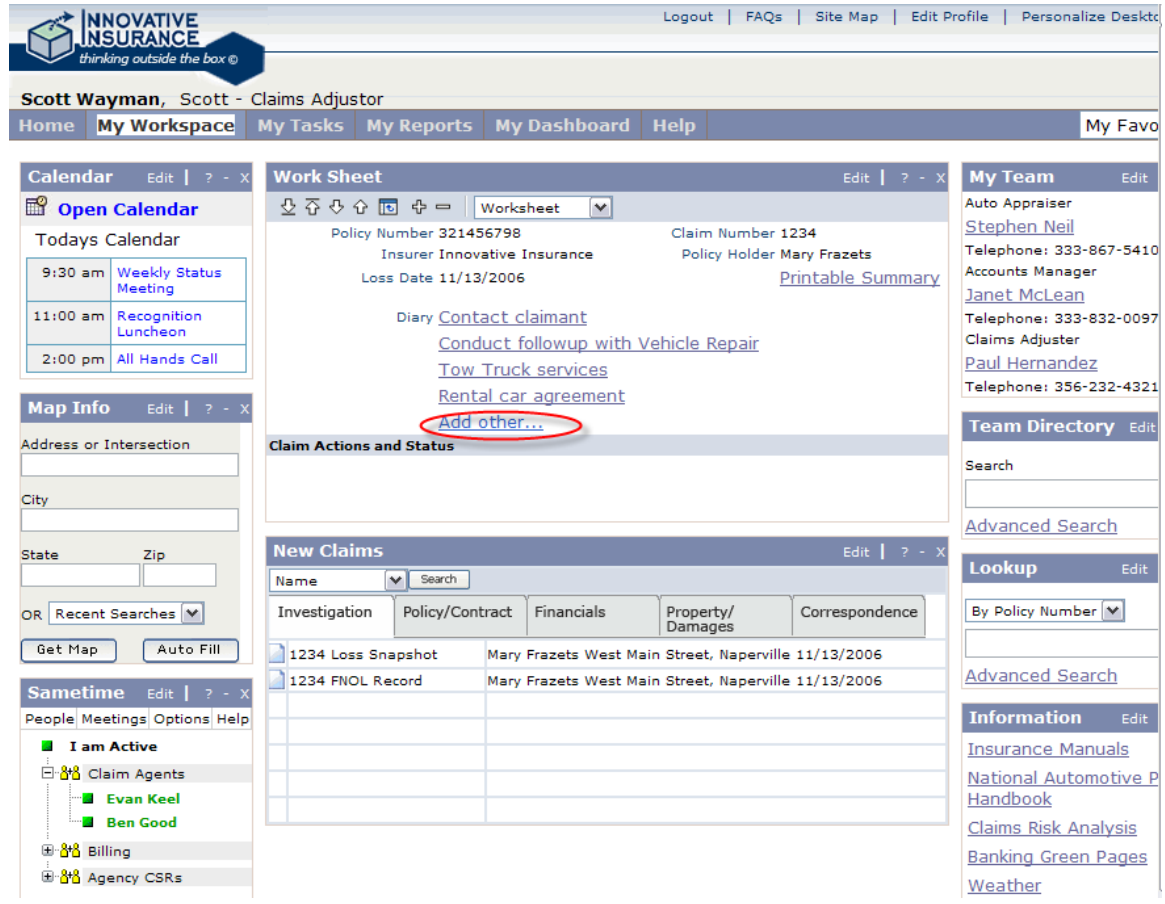

Step 10: Check on Accident Report and Vehicle Repair Invoice. Click 'add'

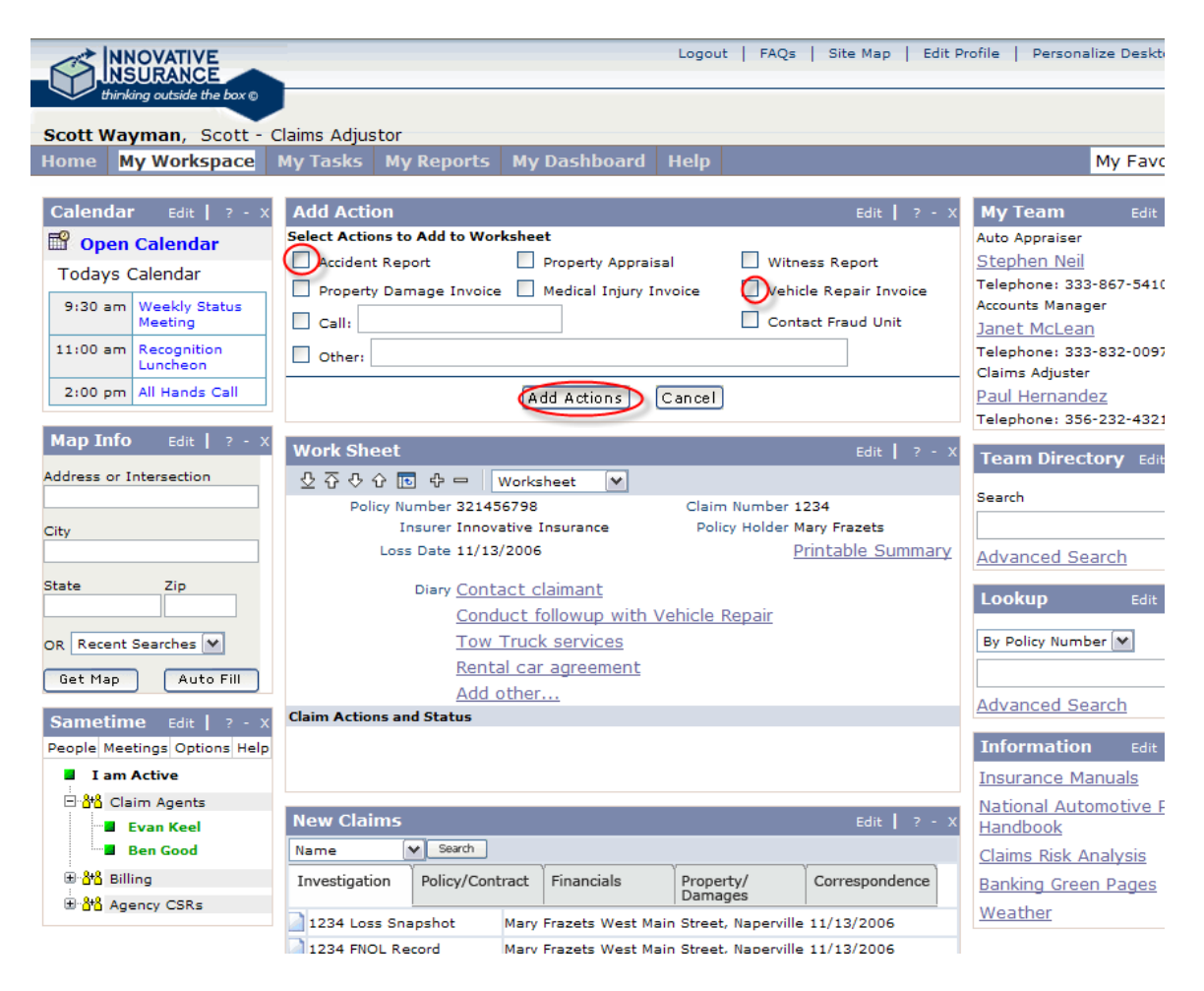

Step 11: Logout

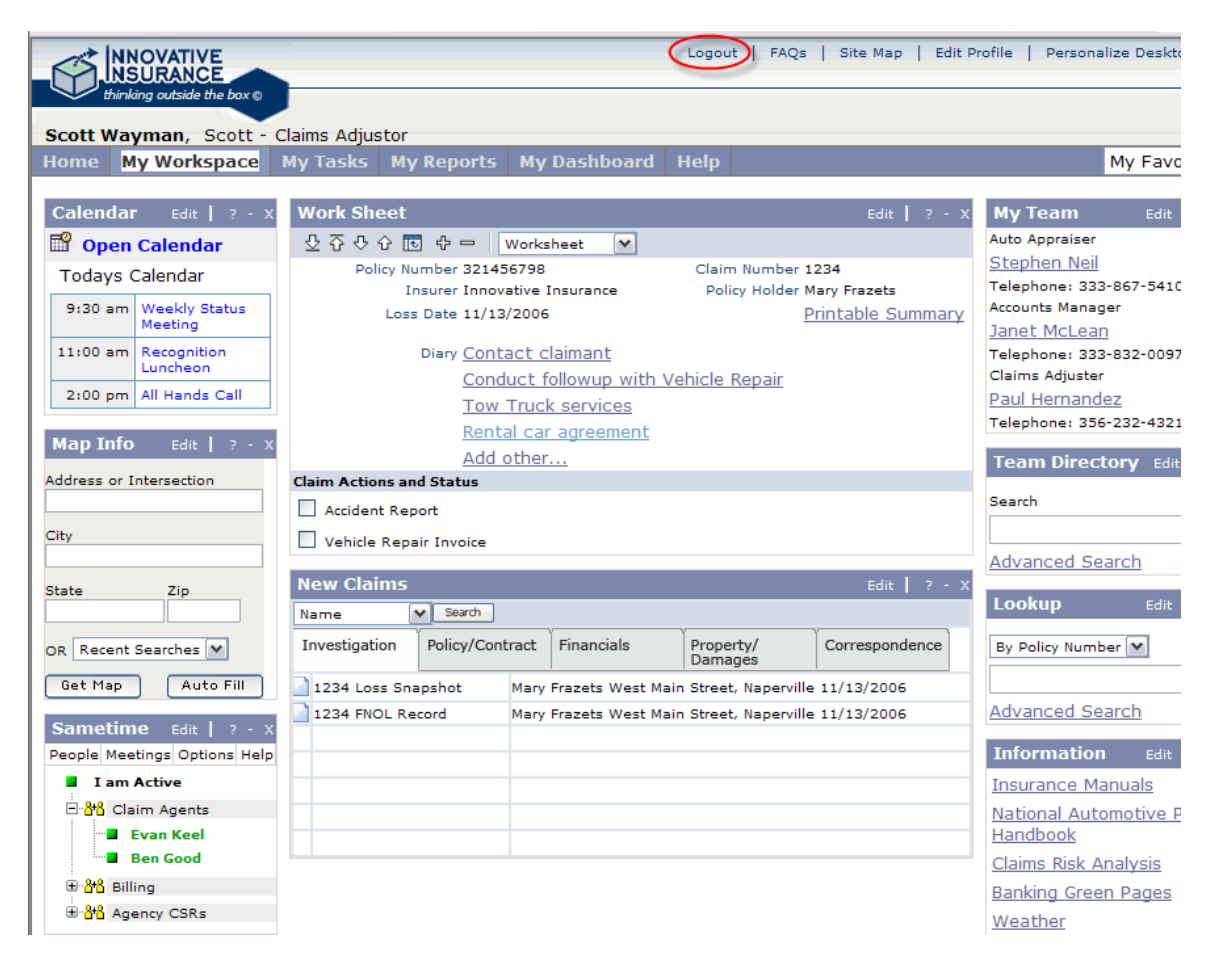

Role 3: Kevin Newman, Claims Manager

Step 1: Select the claims manager cartouche

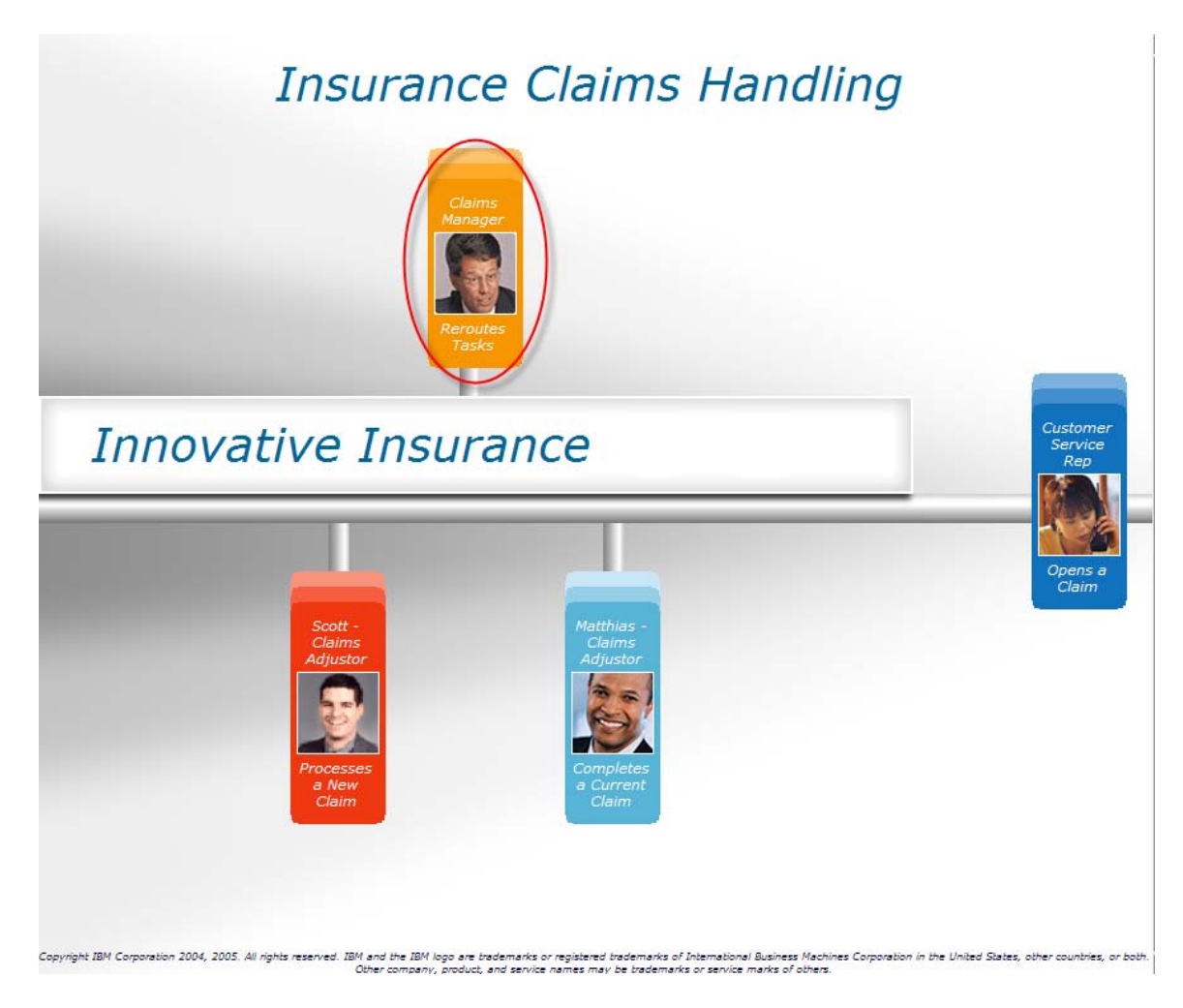

## Step 2: Log in to Kevin's portal

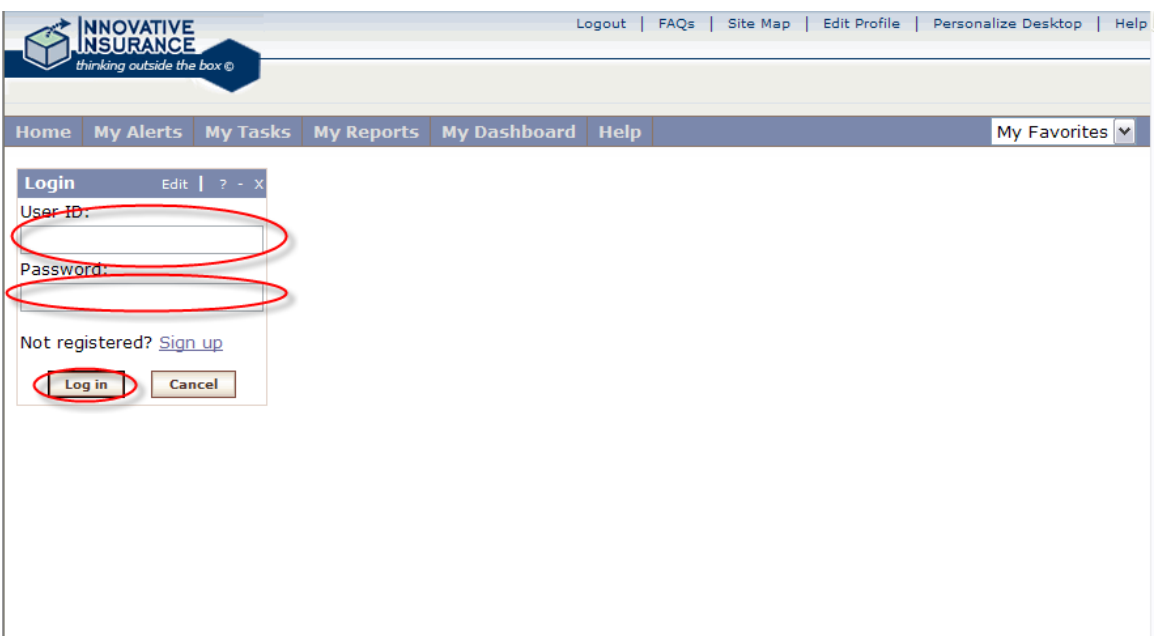

## Step 3: Go to Kevin's dashboard

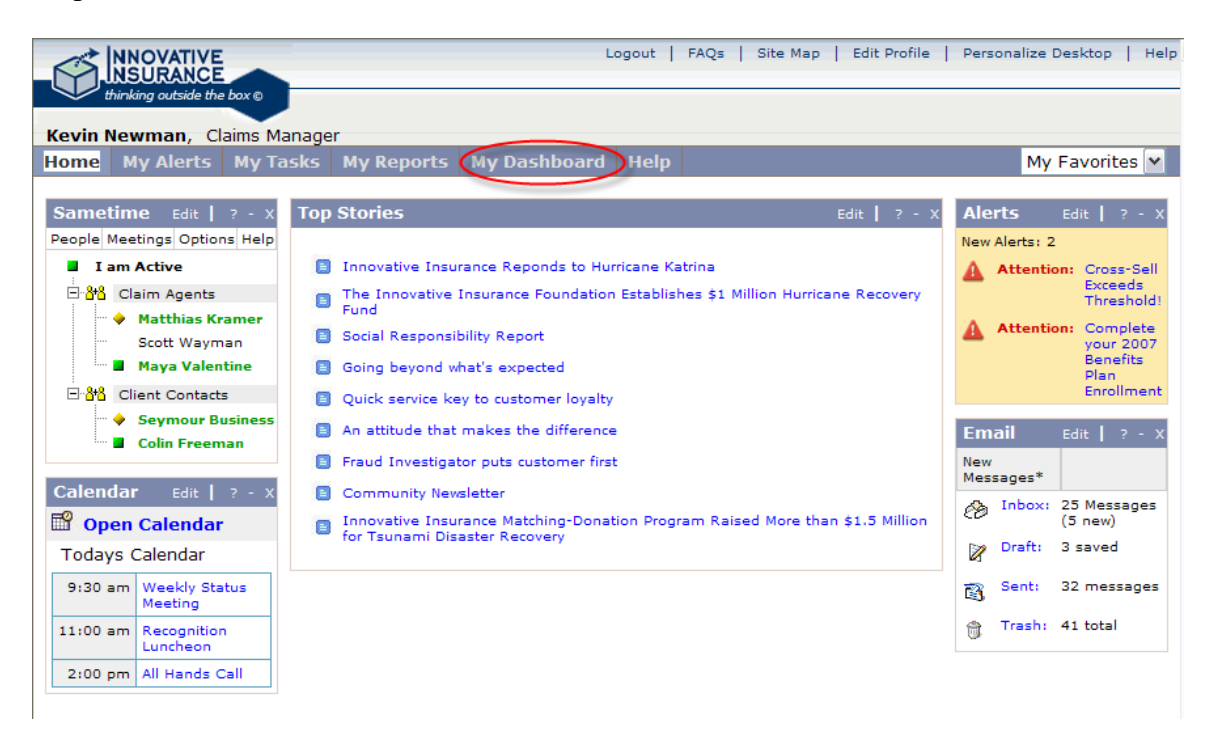

Step 4: Review the dashboard and decide to look into why one area has gone into the red.

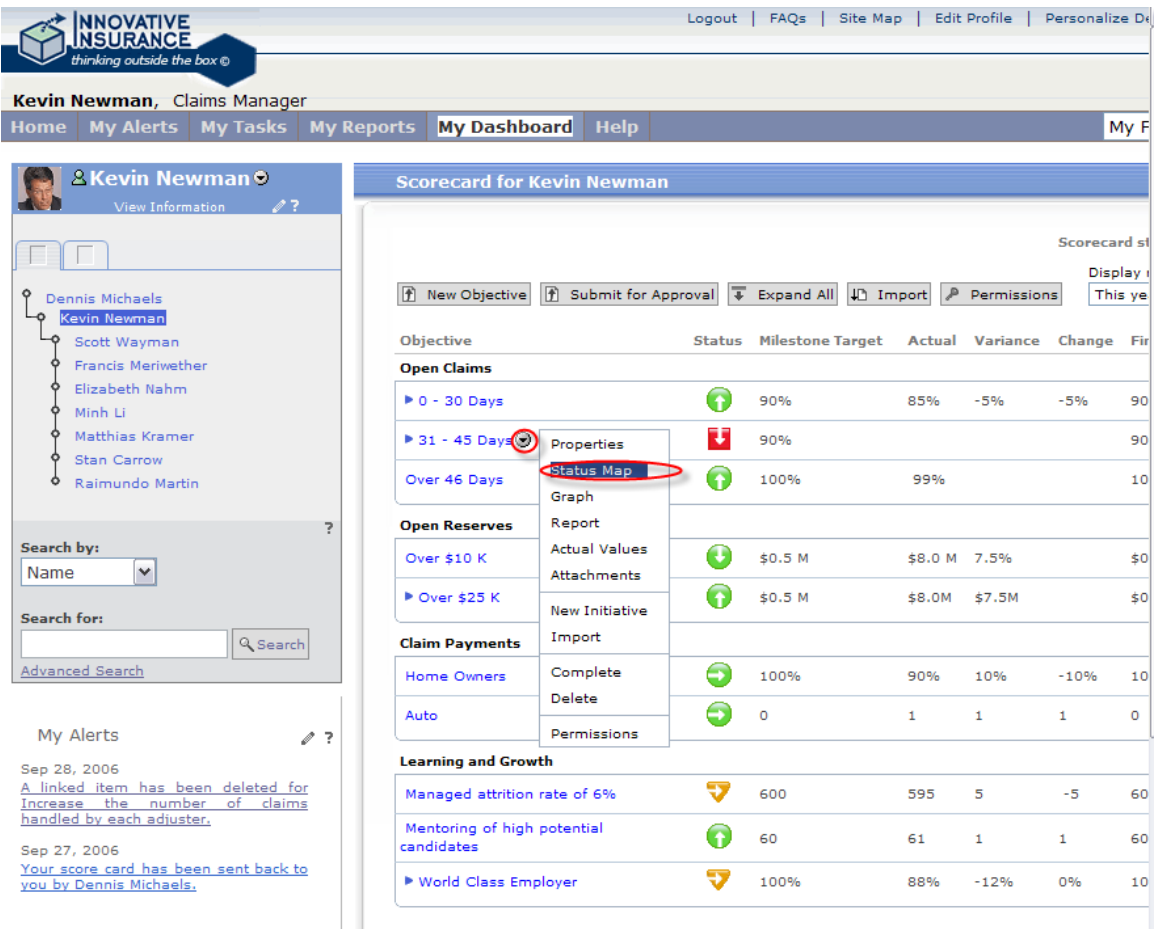

Step 5: Review that it's Scott Wayman, who is out on medical leave, that is causing the situation. Right click on his name in the org-tree and select the click-to-action 'tasks' to get his work queue.

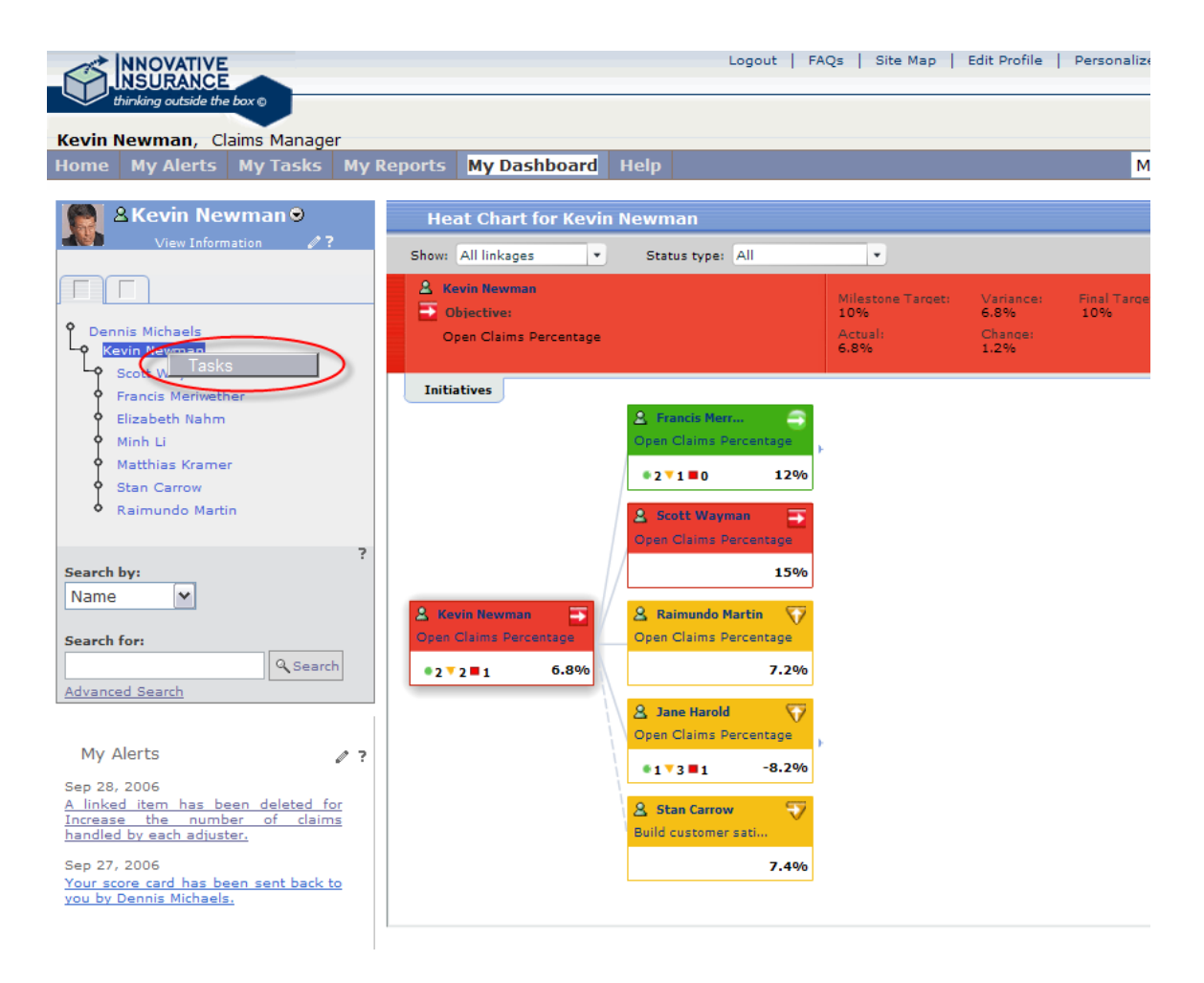

Step 6: Select the claims in his personal queue and escalated tasks and use the transfer option

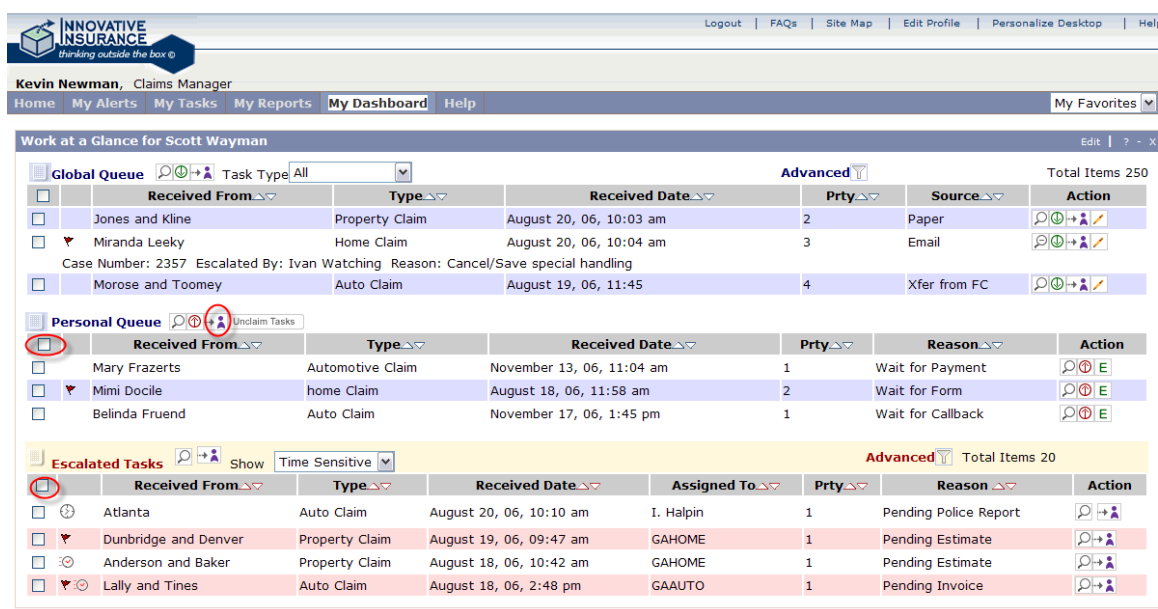

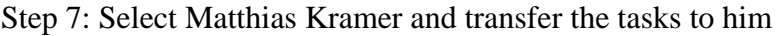

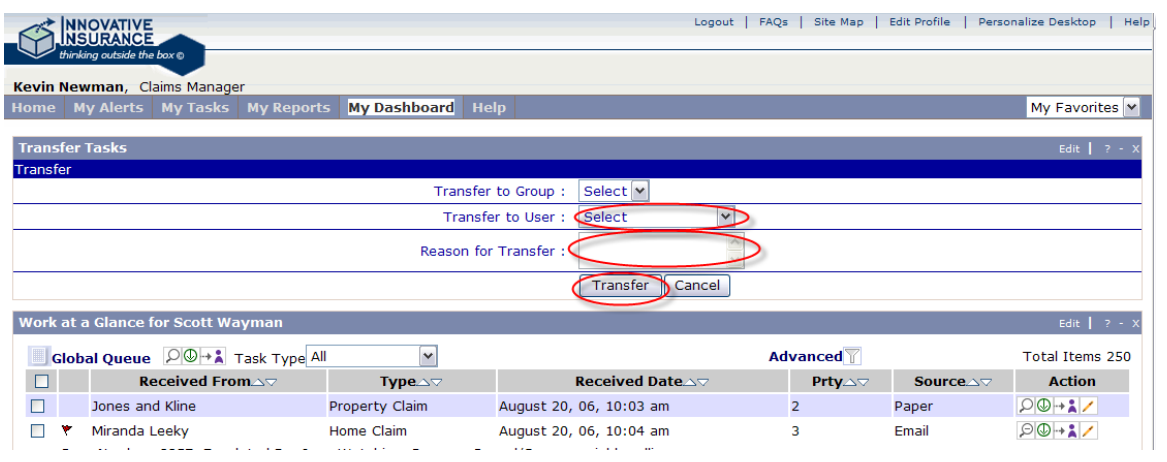

Step 8: Log out of the managers portal

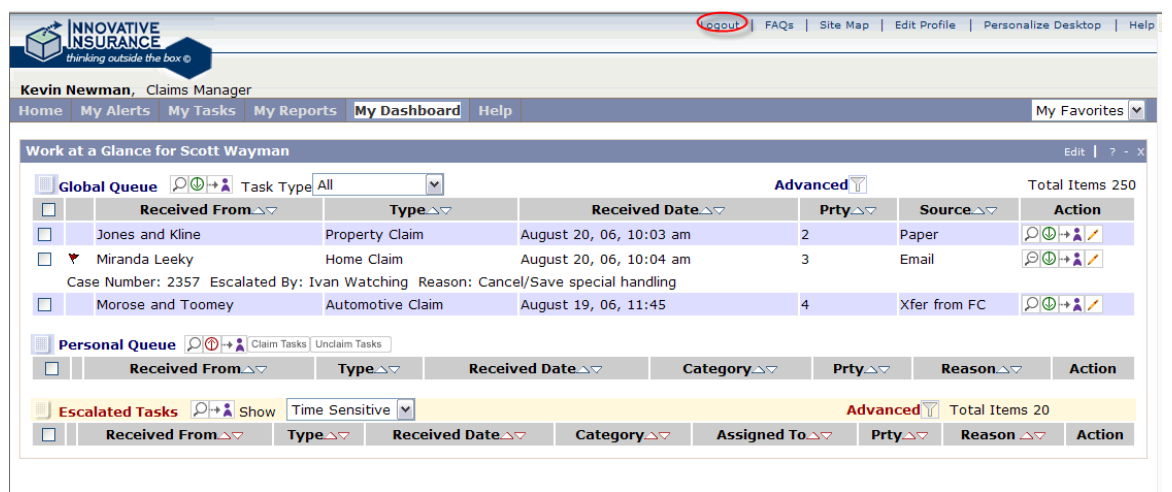

Role 4: Matthias Kramer, Claims Agent

Step 1: Select Matthias' cartouche

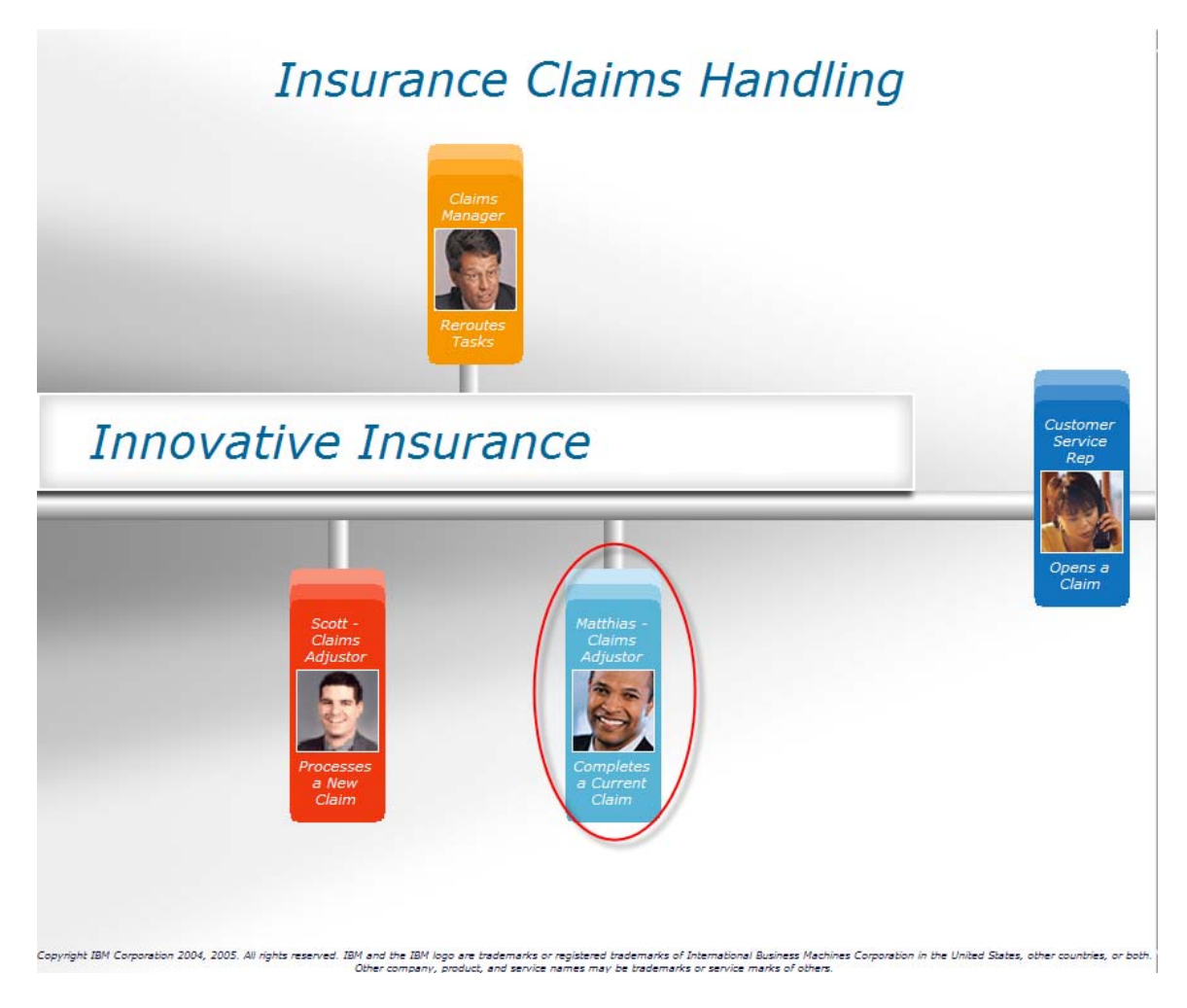

Step 2: Log into Matthias' portal

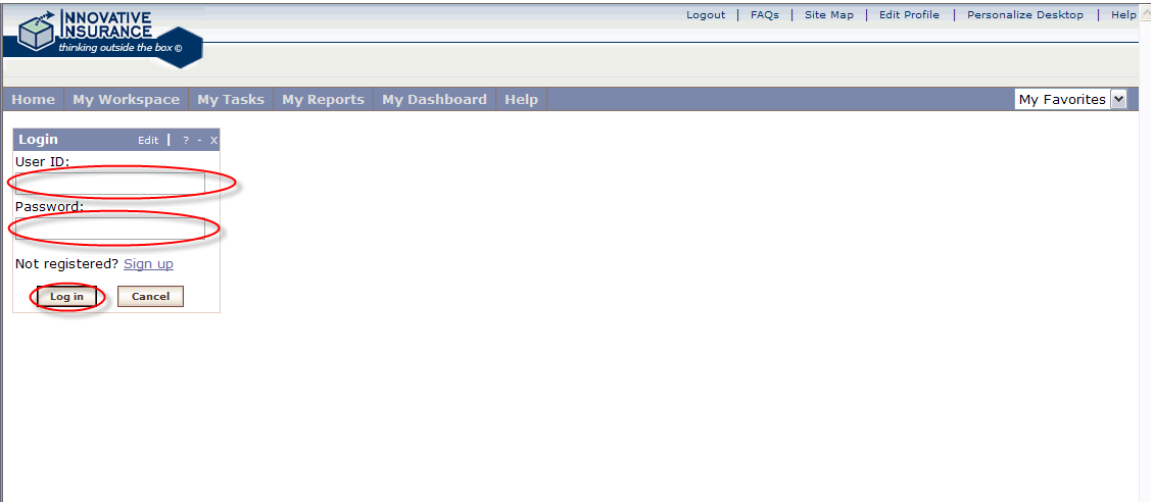

Step 3: Go to his workspace

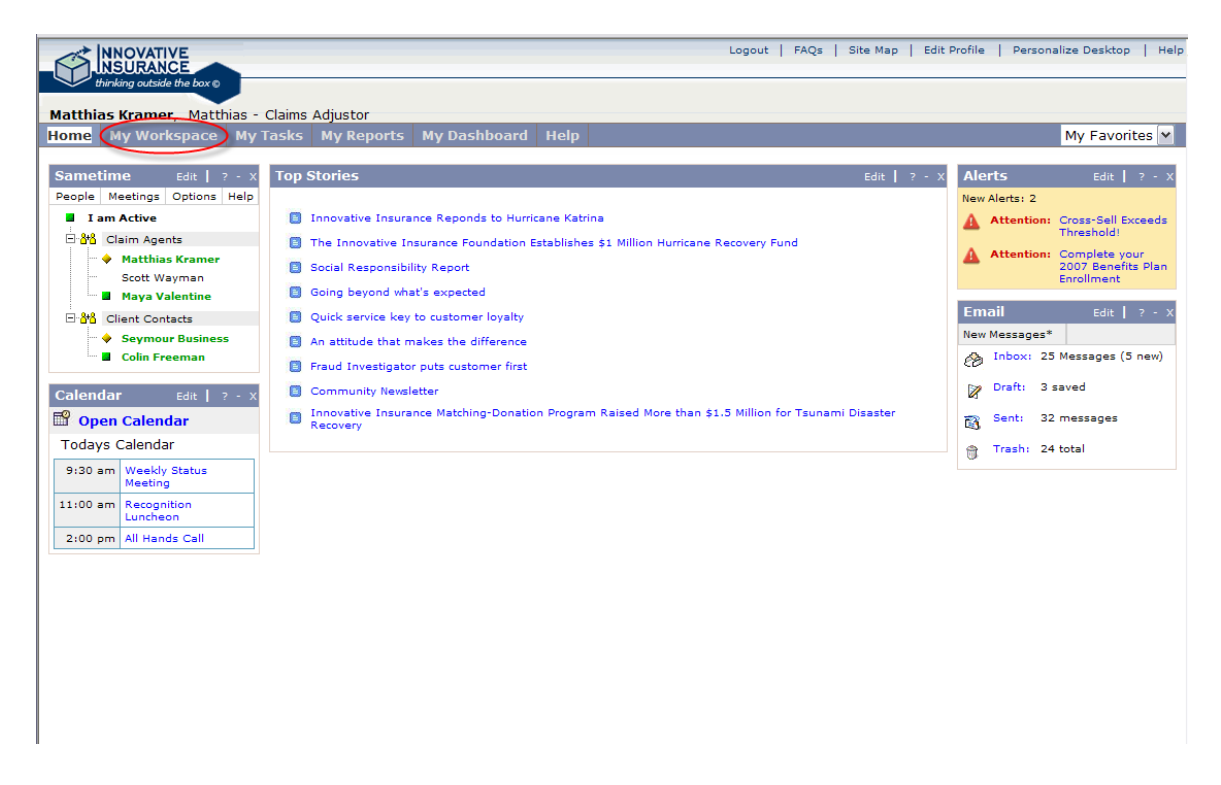

## Step 4: Open his 'open claims'

| <b>NNOVATIVE</b><br><b>INSURANCE</b><br>thinking outside the box @                                                                                                    |                                                                                          | Logout   FAQs | Edit Profile<br>Personalize Desktop<br>Help<br>Site Map                                                                                                    |
|----------------------------------------------------------------------------------------------------|------------------------------------------------------------------------------------------|---------------|----------------------------------------------------------------------------------------------------|
| Matthias Kramer, Matthias - Claims Adjustor                                                                                                    |                                                                                          |               |                                                                                                    |
| My Workspace My Tasks My Reports<br><b>Home</b>                                                                                                    | My Dashboard Help                                                                        |               | My Favorites v                                                                                                    |
| <b>Calendar</b><br>Edit $\begin{vmatrix} 2 & -1 \\ 1 & -1 \end{vmatrix}$<br>Open Calendar<br><b>Todays Calendar</b><br>9:30 am Weekly Status<br>Meeting<br>11:00 am Recognition<br>Luncheon<br>2:00 pm All Hands Call<br><b>Map Info</b><br>Edit $1 \cdot 2 \cdot$<br>Address or Intersection<br>City<br><b>State</b><br>Zip<br>OR Recent Searches<br>Get Map<br>Auto Fill<br><b>Sametime</b><br>Edit $1 \cdot 2 = 3$<br>People Meetings Options Help<br><b>El I am Active</b><br>日 8 Claim Agents<br><b>Evan Keel</b><br><b>Ben Good</b><br>B-8 <sup>1</sup> 8 Billing<br>B 8 Agency CSRs | <b>Work Activity</b><br>오 오 아 어 고 아 ~<br>Claims<br>v<br>27 New Claims<br>110 Open Claims |               | Edit   $? -$ ><br><b>My Team</b><br>Edit   $? - 3$<br>Auto Appraiser<br><b>Stephen Neil</b><br>Telephone: 333-867-5410<br><b>Accounts Manager</b><br>Janet McLean<br>Telephone: 333-832-0097<br>Claims Adjuster<br>Paul Hernandez<br>Telephone: 356-232-4321<br><b>Team Directory</b><br>Edit $\begin{pmatrix} 2 & -1 \\ 2 & 1 \end{pmatrix}$<br>Search<br>$ s_0 $<br><b>Advanced Search</b><br>Lookup<br>Edit   $? - X$<br>By Policy Number V<br>$ s_0 $<br><b>Advanced Search</b><br><b>Information</b><br>Edit $\begin{pmatrix} 2 & -1 \\ 2 & -1 \end{pmatrix}$<br><b>Insurance Manuals</b><br><b>National Automotive Policy</b><br>Handbook<br><b>Claims Risk Analysis</b><br><b>Banking Green Pages</b><br><b>Weather</b> |

Step 5: Select the recently updated claim

| <b>NNOVATIVE</b><br>NSURANCE<br>thinking outside the box @               |                                                                             |                                    |               | Logout   FAQs   Site Map   Edit Profile               | Personalize Desktop<br>Help                                   |
|--------------------------------------------------------------------------|-----------------------------------------------------------------------------|------------------------------------|---------------|-------------------------------------------------------|---------------------------------------------------------------|
| Matthias Kramer, Matthias - Claims Adjustor                              |                                                                             |                                    |               |                                                       |                                                               |
| <b>My Workspace</b><br><b>Home</b>                                       | <b>My Tasks My Reports</b>                                                  | <b>My Dashboard</b><br><b>Help</b> |               |                                                       | My Favorites Y                                                |
| Calendar<br>Edit  <br>$2 - x$<br>Open Calendar                           | <b>Work Activity</b><br>$2599$ $\overline{6}$ $\overline{6}$ $\overline{6}$ | New Claims <sup>N</sup>            |               | Edit $\begin{vmatrix} 2 & -1 \\ 2 & -1 \end{vmatrix}$ | <b>My Team</b><br>Edit  <br>$-2 - 3$<br><b>Auto Appraiser</b> |
|                                                                          |                                                                             |                                    |               |                                                       | Stephen Neil                                                  |
| <b>Todays Calendar</b>                                                   | 27 New Claims                                                               |                                    |               |                                                       | Telephone: 333-867-5410                                       |
| 9:30 am Weekly Status                                                    | 110 Open Claims                                                             |                                    |               |                                                       | <b>Accounts Manager</b>                                       |
| Meeting<br>11:00 am Recognition                                          | <b>Open Claims</b>                                                          |                                    |               | Edit $\begin{bmatrix} 2 & -1 \\ 2 & 1 \end{bmatrix}$  | Janet McLean<br>Telephone: 333-832-0097                       |
| Luncheon                                                                 | 호쥬호쇼 园 호드                                                                   | Claim Number V                     |               | $1 - 6$ of $110$                                      | <b>Claims Adjuster</b>                                        |
| 2:00 pm All Hands Call                                                   | Claim Number                                                                | <b>Insurer Name</b>                | <b>Status</b> | Date of Loss                                          | Paul Hernandez                                                |
|                                                                          | <b>SIC5693</b>                                                              | <b>Kate Smith</b>                  |               | 11/13/2006                                            | Telephone: 356-232-4321                                       |
| <b>Map Info</b><br>Edit $\begin{pmatrix} 2 & -1 \\ 2 & -1 \end{pmatrix}$ | <b>SIC9023</b>                                                              | Della Horne                        |               | 11/13/2006                                            | <b>Team Directory</b><br>Edit  <br>$2 - 1$                    |
| Address or Intersection                                                  | AUT8901                                                                     | Billie R. Kelly                    |               | 11/13/2006                                            |                                                               |
|                                                                          | <b>AUT7463</b>                                                              | <b>RAjiv Sanooth</b>               |               | 11/13/2006                                            | Search                                                        |
| City                                                                     | 784                                                                         | <b>Mary Frazets</b>                | Updated       | 11/13/2006                                            | $\lceil$ Go $\rceil$                                          |
|                                                                          | <b>REC8943</b>                                                              | <b>Ester Rolliuns</b>              |               | 11/14/2006                                            | <b>Advanced Search</b>                                        |
|                                                                          |                                                                             |                                    |               |                                                       |                                                               |
| <b>State</b><br>Zip                                                      |                                                                             |                                    |               |                                                       | <b>Lookup</b><br>Edit   $? - \lambda$                         |
| OR Recent Searches                                                       |                                                                             |                                    |               |                                                       | By Policy Number M                                            |
| Auto Fill<br>Get Map                                                     |                                                                             |                                    |               |                                                       | $\lceil$ Go $\rceil$                                          |
| <b>Sametime</b><br>Edit                                                  |                                                                             |                                    |               |                                                       | <b>Advanced Search</b><br><b>Information</b>                  |
| People Meetings Options Help                                             |                                                                             |                                    |               |                                                       | Edit  <br>$-2 - 1$                                            |
| <b>I</b> I am Active                                                     |                                                                             |                                    |               |                                                       | <b>Insurance Manuals</b>                                      |
| B 88 Claim Agents                                                        |                                                                             |                                    |               |                                                       | National Automotive Policy                                    |
| <b>Evan Keel</b>                                                         |                                                                             |                                    |               |                                                       | Handbook                                                      |
| <b>Ben Good</b>                                                          |                                                                             |                                    |               |                                                       | <b>Claims Risk Analysis</b>                                   |
| 田·88 Billing                                                             |                                                                             |                                    |               |                                                       | <b>Banking Green Pages</b>                                    |
| a 8 Agency CSRs                                                          |                                                                             |                                    |               |                                                       | Weather                                                       |

Step 6: Review the accident report

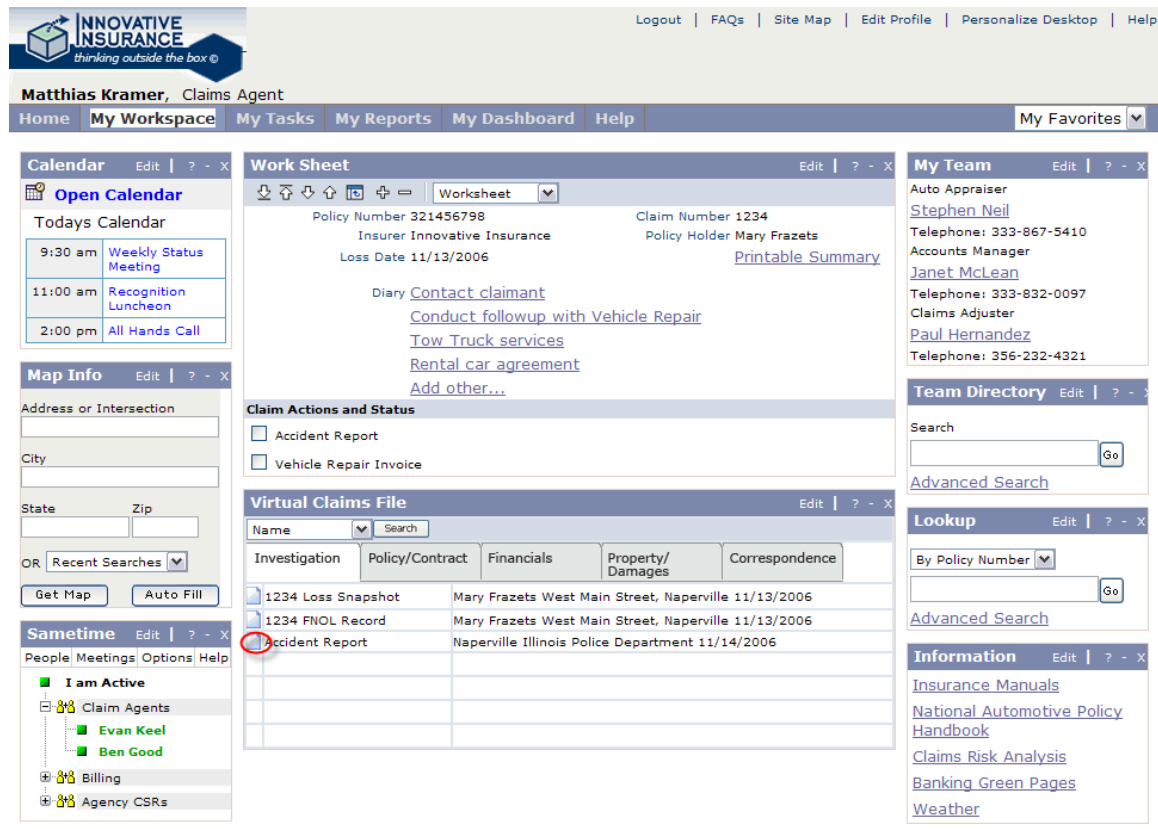

![](_page_38_Picture_0.jpeg)

Step 7: Close the accident report, check it off, and then go to the property damage tab of the virtual claim file.

![](_page_39_Picture_0.jpeg)

Step 8:Review the repair invoice and the damage photo, closing the viewers after each.

| <b>INNOVATIVE</b><br><b>INSURANCE</b><br>thinking outside the box @<br>Matthias Kramer, Claims Agent                                                   |                                           |                                                                                                    |                                                                                           |                                      | Logout   FAQs                                   | Site Map               | <b>Edit Profile</b> |                                                                                                    | Personalize Desktop | Help     |
|----------------------------------------------------------------------------------------------------|-------------------------------------------|----------------------------------------------------------------------------------------------------|-------------------------------------------------------------------------------------------|--------------------------------------|-------------------------------------------------|------------------------|---------------------|----------------------------------------------------------------------------------------------------|---------------------|----------|
| <b>My Workspace</b><br>Home                                                                                                    | <b>My Tasks</b>                           | <b>My Reports</b>                                                                                                    | <b>My Dashboard</b>                                                                       | <b>Help</b>                          |                                                 |                        |                     |                                                                                                    | My Favorites V      |          |
| Calendar<br>Edit  <br>$2 - x$                                                                                                    | <b>Work Sheet</b>                         |                                                                                                    |                                                                                           |                                      |                                                 | Edit                   | $\rightarrow -x$    | <b>My Team</b>                                                                                                    | Edit.               |          |
| Open Calendar                                                                                                    | 오 오 요 오 모 모 ㅡ                             | Worksheet                                                                                                    | $\checkmark$                                                                              |                                      |                                                 |                        |                     | <b>Auto Appraiser</b>                                                                                                    |                     |          |
| <b>Todays Calendar</b><br>9:30 am   Weekly Status<br>Meeting<br>11:00 am Recognition<br>Luncheon<br>2:00 pm All Hands Call<br><b>Map Info</b><br>Edit: |                                           | Policy Number 321456798<br><b>Insurer Innovative Insurance</b><br>Loss Date 11/13/2006<br>Diary Contact claimant<br>Add other | Conduct followup with Vehicle Repair<br><b>Tow Truck services</b><br>Rental car agreement |                                      | Claim Number 1234<br>Policy Holder Mary Frazets | Printable Summary      |                     | Stephen Neil<br>Telephone: 333-867-5410<br><b>Accounts Manager</b><br>Janet McLean<br>Telephone: 333-832-0097<br>Claims Adjuster<br>Paul Hernandez<br>Telephone: 356-232-4321<br>Team Directory Edit |                     |          |
| Address or Intersection                                                                                                    | <b>Claim Actions and Status</b>           |                                                                                                    |                                                                                           |                                      |                                                 |                        |                     | Search                                                                                                    |                     |          |
| City                                                                                                    | Accident Report<br>Vehicle Repair Invoice |                                                                                                    |                                                                                           | <b>Higher Authorization Required</b> |                                                 |                        |                     | <b>Advanced Search</b>                                                                                                    |                     | lGo I    |
| Zip<br><b>State</b>                                                                                                    | <b>Virtual Claims File</b>                |                                                                                                    |                                                                                           |                                      |                                                 | Edit $\parallel$ ? - X |                     |                                                                                                    |                     |          |
|                                                                                                    | Name                                      | Search<br>$\vee$                                                                                                    |                                                                                           |                                      |                                                 |                        |                     | <b>Lookup</b>                                                                                                    | Edit                | $2 - 1$  |
| OR Recent Searches V                                                                                                    | Investigation                             | Policy/Contract                                                                                                    | Financials                                                                                | Property/<br>Damages                 |                                                 | Correspondence         |                     | By Policy Number M                                                                                                    |                     |          |
| Get Map<br>Auto Fill                                                                                                    |                                           | & C Collision Center: Vehicle Repair Inoice                                                                                   |                                                                                           |                                      | 12/18/2006                                      |                        |                     |                                                                                                    |                     | [Go]     |
| <b>Sametime</b><br>Edit  <br>$\overline{?}$ - $\overline{X}$                                                                                           |                                           | Accident Photo: Vehicle damage, front and side view                                                                           |                                                                                           |                                      | 12/11/2006                                      |                        |                     | <b>Advanced Search</b>                                                                                                    |                     |          |
| People Meetings Options Help                                                                                                    |                                           | Adjuster Report: Third party property damage                                                                                  |                                                                                           |                                      | 12/11/2006                                      |                        |                     | <b>Information</b>                                                                                                    | Edit                | $-7 - 5$ |
| <b>El Tam Active</b>                                                                                                    |                                           | Automated Vehicle Repair Estimate                                                                                             |                                                                                           |                                      | 12/13/2006                                      |                        |                     | <b>Insurance Manuals</b>                                                                                                    |                     |          |
| 日· <mark>舒</mark> Claim Agents                                                                                                    |                                           | Vehicle Titles: Search results                                                                                                |                                                                                           |                                      | 12/11/2006                                      |                        |                     | National Automotive Policy                                                                                                    |                     |          |
| <b>Evan Keel</b>                                                                                                    |                                           |                                                                                                    |                                                                                           |                                      |                                                 |                        |                     | Handbook                                                                                                    |                     |          |
| <b>B</b> Ben Good                                                                                                    |                                           |                                                                                                    |                                                                                           |                                      |                                                 |                        |                     | Claims Risk Analysis                                                                                                    |                     |          |
| 图 88 Billing                                                                                                    |                                           |                                                                                                    |                                                                                           |                                      |                                                 |                        |                     | <b>Banking Green Pages</b>                                                                                                    |                     |          |
| 图 88 Agency CSRs                                                                                                    |                                           |                                                                                                    |                                                                                           |                                      |                                                 |                        |                     | Weather                                                                                                    |                     |          |

Step 9: Check off on the Invoice, and go to get authorization for the out of range claim

![](_page_41_Picture_0.jpeg)

Step 10: Hold the conversation with Kevin, and save it.

![](_page_42_Picture_0.jpeg)

Step 11: Go to the correspondence tab of the virtual file, note that the conversation is now part of the permanent record.

![](_page_43_Picture_0.jpeg)

Step 12: Go to settle the claim and make payments.

![](_page_44_Picture_0.jpeg)

Step 13: Send payment for A&C Collision

| Matthias Kramer, Claims Agent<br>My Workspace<br><b>My Dashboard</b><br>My Favorites V<br><b>My Reports</b><br><b>Help</b><br>Home<br><b>My Tasks</b><br><b>Work Sheet</b><br><b>Calendar</b><br>Edit $\parallel$ ? - $\times$<br>Edit $\begin{vmatrix} 2 & -1 \\ 2 & -1 \end{vmatrix}$<br><b>My Team</b><br>Edit -<br><b>Auto Appraiser</b><br>Open Calendar<br>M<br>Service Supplier Worksheet<br>Stephen Neil<br><b>Todays Calendar</b><br>Send Payment<br>Carstar Garage<br>Telephone: 333-867-5410<br>Accounts Manager<br><b>Weekly Status</b><br>$9:30$ am<br>Send Payment<br>A & C Collision Center & Brake Specialists<br>Meeting<br>Janet McLean<br>Send Payment<br><b>Hertz Car Rental</b><br>$11:00$ am<br>Recognition<br>Telephone: 333-832-0097<br>Luncheon<br>Send Payment<br>Claims Adjuster<br>Third Party Property Damage<br>2:00 pm All Hands Call<br>Paul Hernandez<br><b>Virtual Claims File</b><br>Telephone: 356-232-4321<br>Edit  <br>$2 -$<br><b>Map Info</b><br>Edit $1 \cdot 2 \cdot x$<br>Search<br>$\vee$<br>Name<br>Team Directory Edit   ? -<br>Address or Intersection<br>Investigation<br>Policy/Contract<br>Financials<br>Correspondence<br>Property/<br>Damages<br>Search<br>Matthias Kramer<br>Vehicle Repair; higher authorization<br>11/25/2006<br>e-message<br>lsol<br>City<br>Hertz<br>copy of Rental vehicle agreement<br>fax<br>11/18/2006<br><b>Advanced Search</b><br><b>State</b><br>Zip<br><b>Lookup</b><br>Edit<br>By Policy Number M<br>OR Recent Searches<br>lsol<br>Auto Fill<br>Get Map<br><b>Advanced Search</b><br><b>Sametime</b><br>Edit $1 \cdot 2 =$<br><b>Information</b><br>Edit  <br>People Meetings Options Help<br>$2 - 1$<br><b>El Tam Active</b><br><b>Insurance Manuals</b><br>日·88 Claim Agents<br>National Automotive Policy<br><b>B</b> Evan Keel<br>Handbook<br><b>Ben Good</b><br>Claims Risk Analysis | <b>NNOVATIVE</b><br>NSURANCE<br>thinking outside the box @ |  |  | $Logout$ | FAQs | Site Map | Edit Profile  <br>Personalize Desktop<br>Help |
|----------------------------------------------------------------------------------------------------|------------------------------------------------------------|--|--|----------|------|----------|-----------------------------------------------|
|                                                                                                    |                                                            |  |  |          |      |          |                                               |
|                                                                                                    |                                                            |  |  |          |      |          |                                               |
| ⊕- <mark>8<sup>8</sup>8</mark> Billing<br><b>Banking Green Pages</b>                                                                                                    |                                                            |  |  |          |      |          |                                               |
| <sup>1</sup> <sup>8</sup> <sup>8</sup> Agency CSRs<br>Weather                                                                                                    |                                                            |  |  |          |      |          |                                               |

Step 14: Review the payment transaction and submit.

| <b>INNOVATIVE</b><br><b>NSURANCE</b><br>thinking outside the box ©<br>Matthias Kramer, Claims Agent |                                                                                                    |                   |                                      | Logout               |           | FAO <sub>s</sub><br>Site Map                                             | Edit Profile  <br>Personalize Desktop<br>Help                                                       |  |  |
|----------------------------------------------------------------------------------------------------|----------------------------------------------------------------------------------------------------|-------------------|--------------------------------------|----------------------|-----------|--------------------------------------------------------------------------|----------------------------------------------------------------------------------------------------|--|--|
| <b>My Workspace</b><br>Home                                                                         | <b>My Tasks</b>                                                                                                    | <b>My Reports</b> | <b>My Dashboard</b>                  | <b>Help</b>          |           |                                                                          | Mv Favorites  v                                                                                     |  |  |
| <b>Calendar</b><br>Edit  <br>$-2 - 3$<br>Open Calendar                                              | <b>Work Sheet</b><br>Service Supplier Worksheet                                                                                 | $\checkmark$      |                                      |                      |           | Edit $\begin{array}{ c c c c c }\n\hline\n? & - & \\\hline\n\end{array}$ | <b>My Team</b><br>Edit  <br>$\overline{\phantom{a}}$<br>Auto Appraiser                              |  |  |
| <b>Todays Calendar</b><br>9:30 am Weekly Status<br>Meeting                                          | Carstar Garage<br>A & C Collision Center & Brake Specialists                                                                    |                   |                                      |                      |           | Send Payment<br>Send Payment                                             | <b>Stephen Neil</b><br>Telephone: 333-867-5410<br><b>Accounts Manager</b>                           |  |  |
| 11:00 am Recognition<br>Luncheon<br>2:00 pm All Hands Call                                          | <b>Hertz Car Rental</b><br>Third Party Property Damage<br><b>Payment</b>                                                        |                   |                                      |                      |           | Send Payment<br>Send Payment                                             | Janet McLean<br>Telephone: 333-832-0097<br>Claims Adjuster<br>Paul Hernandez                        |  |  |
| <b>Map Info</b><br>Edit  <br>Address or Intersection                                                | <b>Collision Repair</b><br>A & C Collision Center & Brake Specialists<br>23 Nolans Lane, McLeods Crossing, Naperville, IL 60565 |                   |                                      |                      |           | Telephone: 356-232-4321<br>Team Directory Edit                           |                                                                                                    |  |  |
| City                                                                                                | Method<br>EFT<br>\$3,000.00<br>Reserve<br>Deductible<br>\$500.00                                                                |                   |                                      |                      |           | Search<br>Go<br><b>Advanced Search</b>                                   |                                                                                                    |  |  |
| <b>State</b><br>Zip<br>OR Recent Searches V                                                         | \$2402.98 Adjust<br>Collision<br>Submit Payment                                                                                 |                   |                                      |                      |           | Lookup<br>Edit  <br>$2 - 1$<br>By Policy Number V                        |                                                                                                    |  |  |
| Get Map<br>Auto Fill                                                                                | <b>Virtual Claims File</b><br>Edit  <br>$-2 - 1$<br>Search<br>$\checkmark$<br>Name                                              |                   |                                      |                      |           | Go<br><b>Advanced Search</b>                                             |                                                                                                    |  |  |
| <b>Sametime</b><br>Edit<br>$2 - 1$<br>People Meetings Options Help                                  | Investigation                                                                                                    | Policy/Contract   | Financials                           | Property/<br>Damages |           | Correspondence                                                           | <b>Information</b><br>Edit.<br>$7 -$                                                                |  |  |
| <b>El I am Active</b>                                                                               | Matthias Kramer                                                                                                    |                   | Vehicle Repair; higher authorization |                      | e-message | 11/25/2006                                                               | <b>Insurance Manuals</b>                                                                            |  |  |
| 日· <mark>外</mark> Claim Agents<br><b>Evan Keel</b><br><b>Ben Good</b><br>田 88 Billing               | Hertz                                                                                                    |                   | copy of Rental vehicle agreement     | fax                  |           | 11/18/2006                                                               | National Automotive Policy<br>Handbook<br><b>Claims Risk Analysis</b><br><b>Banking Green Pages</b> |  |  |
| <b>E</b> <sup>88</sup> Agency CSRs                                                                  |                                                                                                    |                   |                                      |                      |           |                                                                          | Weather                                                                                             |  |  |

Step 15: This concludes action on this claim. So logout of Matthias' portal.

![](_page_47_Picture_8.jpeg)

This concludes the Insurance Claims Handling Day in the Life Demo

![](_page_47_Picture_2.jpeg)